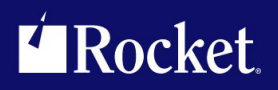

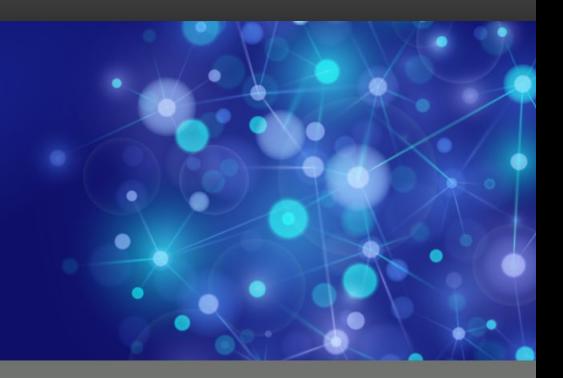

# Rocket M204 SirFile

### User's Guide

September <sup>2013</sup> FIL-0704-UG-01

### **Notices**

#### Edition

**Publication date:** September <sup>2013</sup> **Book number:** FIL-0704-UG-01 **Product version:** Rocket M204 SirFile

### Copyright

© Rocket Software, Inc. or its affiliates 1995-2013. All Rights Reserved.

#### **Trademarks**

Rocket is <sup>a</sup> registered trademark of Rocket Software, Inc. For <sup>a</sup> list of Rocket registered trademarks go to: www.rocketsoftware.com/about/legal. All other products or services mentioned in this document may be covered by the trademarks, service marks, or product names of their respective owners.

#### Examples

This information might contain examples of data and reports. The examples include the names of individuals, companies, brands, and products. All of these names are fictitious and any similarity to the names and addresses used by an actual business enterprise is entirely coincidental.

#### License agreement

This software and the associated documentation are proprietary and confidential to Rocket Software, Inc. or its affiliates, are furnished under license, and may be used and copied only in accordance with the terms of such license.

#### **Note**

This product may contain encryption technology. Many countries prohibit or restrict the use, import, or export of encryption technologies, and current use, import, and export regulations should be followed when exporting this product.

### Contact information

Website: www.rocketsoftware.com

Rocket Software, Inc. Headquarters <sup>77</sup> Fourth Avenue Waltham, MA 02451–1468 USA Tel: +1 <sup>781</sup> <sup>577</sup> <sup>4321</sup> Fax: +1 <sup>617</sup> <sup>630</sup> <sup>7100</sup>

# Contacting Global Technical Support

If you have current support and maintenance agreements with Rocket Software and CCA, contact Global Technical Support by email or by telephone:

**Email:** m204support@rocketsoftware.com

**Telephone:**

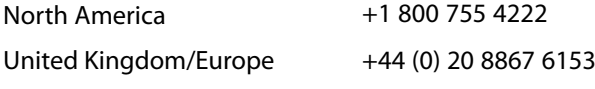

Alternatively, you can access the Rocket Customer Portal and report <sup>a</sup> problem, download an update, or read answers to FAQs. You will be prompted to log in with the credentials supplied as part of your product maintenance agreement.

To log in to the Rocket Customer Portal, go to:

www.rocketsoftware.com/support

### ——————— *Contents*

<span id="page-4-0"></span>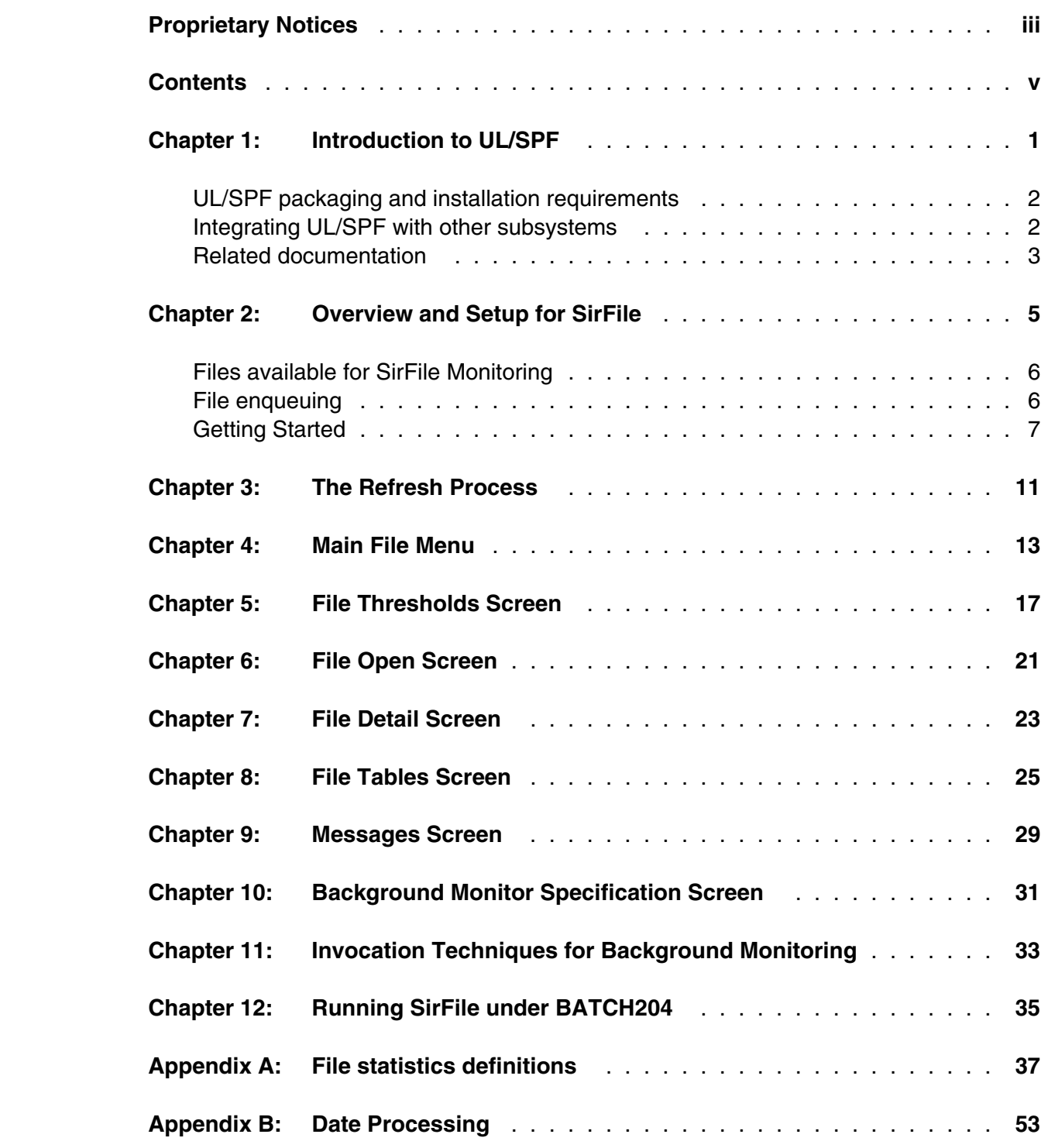

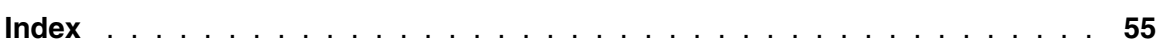

# <span id="page-6-0"></span>—————— CHAPTER 1 *Introduction to UL/SPF*

*UL/SPF* is a family of products implemented as User Language application subsystems and designed to function together in a *Model 204* Online. Each product in the family can be installed and run independently, or each can be installed and run as a component of the integrated *UL/SPF* (User Language / System Productivity Facilities) framework.

 All *UL/SPF* products share a common "look and feel" that is modelled upon IBM's ISPF facilities. *UL/SPF* supplants the sometimes arcane command language of *Model 204*, providing a highly productive full screen interface to a variety of common *Model 204* functions. *UL/SPF* enhances the capabilities of *Model 204* and bypasses many of its restrictions, enabling the performance of routine tasks that were previously impossible or prohibitively time-consuming.

*UL/SPF* comprises the following products:

- *SirDBA* A system that analyzes *Model 204* databases to determine their logical structure, populating an internal catalog. *SirDBA* is distributed as a component of the *Sir2000 Database Analysis Tools*.
- **SirFile** A comprehensive facility both for monitoring the physical storage utilization of *Model 204* database files and for warning users of the need for file reorganizations. *SirFile* maintains historical information that allows it to predict when file sizing problems *will* occur, allowing a DBA to take preventative action before an application outage results.
- **SirLib** A system that provides change management and configuration control for *Model 204* User Language applications. Fully integrated within the programming environment, *SirLib* supports unique *Model 204* constructs such as file groups, while remaining nearly transparent to programmers.
- **SirMon** A comprehensive facility for monitoring the performance and availability of *Model 204* online systems. *SirMon* combines the real time monitoring of *Model 204* performance with intelligent full screen displays that facilitate System Manager duties.
- *SirPro* A collection of powerful and easy to use tools for programmers, database administrators, and application managers. *SirPro* provides programmers with powerful facilities for managing large libraries of User Language procedures, and it provides system managers with intuitive ISPF-like front ends to many *Model 204* system management commands.
- *SirScan* A high performance utility that allows users in a *Model 204* Online to browse the contents of its journal in real time. *SirScan* permits ordinary

users to view journal entries generated by their own online session, and it allows users in ADMIN SCLASSes to browse journal entries for any set of users. The data is displayed in a full-screen browser with powerful searching commands and filtering options.

<span id="page-7-2"></span>In addition, a number of subsystems that are not linked into the *UL/SPF* menuing structure may be accessed via APSY-transfer from the *UL/SPF* applications. One such subsystem is **FACT**, a utility for browsing *SirFact* dumps.

There are also many sample web and client-server applications developed for the Janus product family that are distributed and installed along with the *UL/SPF* products. These include **JANCAT**, an application that builds normalized views of *Model 204* data for use by *Janus Specialty Data Store* applications, and **JANSSL**, a system for creating and managing SSL certificate requests.

### <span id="page-7-0"></span>**1.1 UL/SPF packaging and installation requirements**

All of the *UL/SPF* products are *Model 204* application subsystems written in User Language. *UL/SPF* is distributed as a set of *Model 204* files in a backup format produced by the *Model 204* DUMP command. All User Language based products are distributed in a single *Model 204* procedure file called **SIRIUS**.

*UL/SPF* makes extensive use of specialized User Language \$functions that enable the creation of User Language application systems that can support complex environments with minimal server size requirements. Prior to version 7.5 of Model 204, the \$functions were part of the *Sirius Mods*, the installation of which (*Sirius Mods Installation Guide*) was a prerequisite for any *UL/SPF* product.

### The *UL/SPF* \$functions are included in the

**http://m204wiki.rocketsoftware.com/index.php/List\_of\_\$functions**, and their use is controlled by a product authorization mechanism. Many functions require that a specific *UL/SPF* product be authorized. Some functions may only be invoked from an authorized procedure "signed" by Sirius Software or Rocket Software. The **SIRIUS** command examines the status of all Sirius products installed in a *Model 204* Online.

### <span id="page-7-1"></span>**1.2 Integrating UL/SPF with other subsystems**

*UL/SPF* and any of its constituent products can be easily integrated with other User Language subsystems. Whenever a *UL/SPF* component product is exiting, it first checks to see if the global variable **SIRIUS.COMM** exists and has a non-null value. If so, the *UL/SPF* product performs a subsystem transfer using the value in SIRIUS.COMM as the name of the target subsystem.

For example, the following code fragment lets you transfer into SIRMON. When SIRMON exits, control is transferred to the application subsystem **MENUSYS**, provided that **NEXTPROC** is the current subsystem's communication global variable:

```
%RC = $SETG('SIRIUS.COMM','MENUSYS')
%RC = $SETG('NEXTPROC','XFER')
%RC = $SETG('XFER','SIRMON')
STOP
```
In addition to the individual User Language subsystems that implement the *UL/SPF* products, an umbrella *UL/SPF* subsystem, **ULSPF**, provides a menu that contains entries for all *UL/SPF* components installed at a site.

 The *UL/SPF* subsystems support fast path navigation. For example, a *SirMon* user can transfer into *SirPro* Option 1 by typing:

**=M.1.1**

### <span id="page-8-0"></span>**1.3 Related documentation**

The following documentation is available from **http://docs.rocketsoftware.com** (M204 folder) or from **http://m204wiki.rocketsoftware.com**:

- *SirDBA User's Guide*
- *SirFile User's Guide*
- *SirLib User's Guide*
- *SirMon User's Guide*
- *SirPro User's Guide*
- *SirScan User's Guide*
- *Sirius Mods Installation Guide*
- *Model 204 System Manager's Guide*

 The following documentation is available from the Model 204 documentation wiki (**http://m204wiki.rocketsoftware.com**):

UL/SPF installation

(**http://m204wiki.rocketsoftware.com/index.php/UL/SPF\_installation\_guide**)

- \$functions (**http://m204wiki.rocketsoftware.com/index.php/M204wiki\_main\_page#.24Functions**)
- Model 204 commands (**http://m204wiki.rocketsoftware.com/index.php/List\_of\_Model\_204\_commands**)
- Model 204 files (**http://m204wiki.rocketsoftware.com/index.php/Category:File\_architecture\_and\_management**)
- UL/SPF product messages (**http://m204wiki.rocketsoftware.com/index.php/Category:Sirius\_Mods\_messages**)
- User Language/SOUL (**http://m204wiki.rocketsoftware.com/index.php/Category:SOUL**)

# <span id="page-10-0"></span>—————— CHAPTER 2 *Overview and Setup for SirFile*

*SirFile* is a comprehensive facility for monitoring the physical storage utilization of *Model 204* database files and warning users of the need for file reorganizations.

*SirFile* requires only a single screen of setup information to determine "thresholds," after which it automatically performs a pass through the online database files, checking to see if any file has exceeded a threshold. The process that evaluates files is called the *refresh process*. The refresh process performs two types of checks:

- It compares the current state of each file against the threshold settings to see if any file statistic is above the critical value for that statistic.
- It maintains a database of table usage information which it uses to determine rate of growth and to predict when thresholds will be exceeded.

 During the initial database load, all files added to the *SirFile* database are compared to the system default thresholds. After the initial load, the user may override the system default thresholds with file-specific thresholds for files that require higher or lower levels of monitoring.

If any file table is above a threshold, *SirFile* flags the file with a warning, causing it to be highlighted in *SirFile*. Once *SirFile* has stored at least one sample snapshot of a file, it begins calculating the date at which each table will fill — assuming any table is showing growth. If the predicted fill date falls within a user-settable number of days, *SirFile* posts a prediction to the file, and the file is highlighted in the *SirFile* screens. When a prediction or warning is posted using a periodic refresh, a message can also be sent to the audit trail, as well as to a list of user IDs.

The file parameters that are evaluated for table-full status are ARETRIES, BFULLP, CRETRIES, CFULLP, DFULLP, EXTNADD, OVFLADD, EOVFLADD, and SPILLADD.

The database refresh portion of *SirFile* is quite efficient, however it is the most expensive operation in *SirFile*. Therefore, several options are provided for determining when to perform a refresh, and for determining when to calculate CFULLP, generally the most expensive of the refresh calculations.

For more information, see:

- ["The Refresh Process" on page 11, for a complete description of the refresh process](#page-16-0)
- ["Invocation Techniques for Background Monitoring" on page 33, for methods that](#page-38-0) [invoke a periodic refresh](#page-38-0)

<span id="page-11-2"></span>● ["Running SirFile under BATCH204" on page 35, for a method that can be useful for](#page-40-0) [calculating CFULLP](#page-40-0)

 The *SirFile* refresh process is always in "learn" mode. Any file that is open when a *SirFile* refresh is run is automatically added to the *SirFile* database, using the default thresholds for comparison.

### <span id="page-11-0"></span>**2.1 Files available for SirFile Monitoring**

 For *SirFile* to collect information on a file, it must be open in the region by some user or subsystem. To guarantee that certain files are included in the initial load, those files can be opened manually before initiating the refresh process. Because storing user-entered passwords would violate most sites' security, *SirFile* uses a variety of methods to make files available to itself without needing to store passwords.

- 1. If a file is open in the region, or *SirFile* manages to open the file with default privileges, the file is added to the database and no user intervention is required.
- 2. The first time *SirFile* collects data for a file it adds the file to its Application Subsystem definition (with low privileges in the "USER" SCLASS and high privileges in the "ADMIN" SCLASS). Thereafter, no password is required for *SirFile* to open the file. Files that are prefixed "CCA" are exempted from this operation, as these files cause problems in SUBSYSMGMT.
- 3. If *SirFile* has a file in its database that requires a password, and a non-periodic refresh is running (other than SIRFILE BATCH), you are prompted for the password.
- 4. If SIRFILE BATCH or a periodic refresh is running, *SirFile* skips any file it cannot open.

### <span id="page-11-1"></span>**2.2 File enqueuing**

Besides its APSY procedure file and the *UL/SPF* file SIRLOCAL, *SirFile* requires update access to CCASYS. All other files, even if they are defined to *SirFile* as optional APSY files, are closed and freed from the subsystem at the end of each user's *SirFile* session. This is done to reduce enqueuing problems.

### <span id="page-12-1"></span><span id="page-12-0"></span>**2.3 Getting Started**

Installation of *SirFile* is described in

**http://m204wiki.rocketsoftware.com/index.php/UL/SPF\_installation\_guide**. *SirFile* should be installed as a private application subsystem. To access the system, a privileged user types "SIRFILE" on the *Model 204* command line of the region containing the software. An initial System Default thresholds screen is presented.

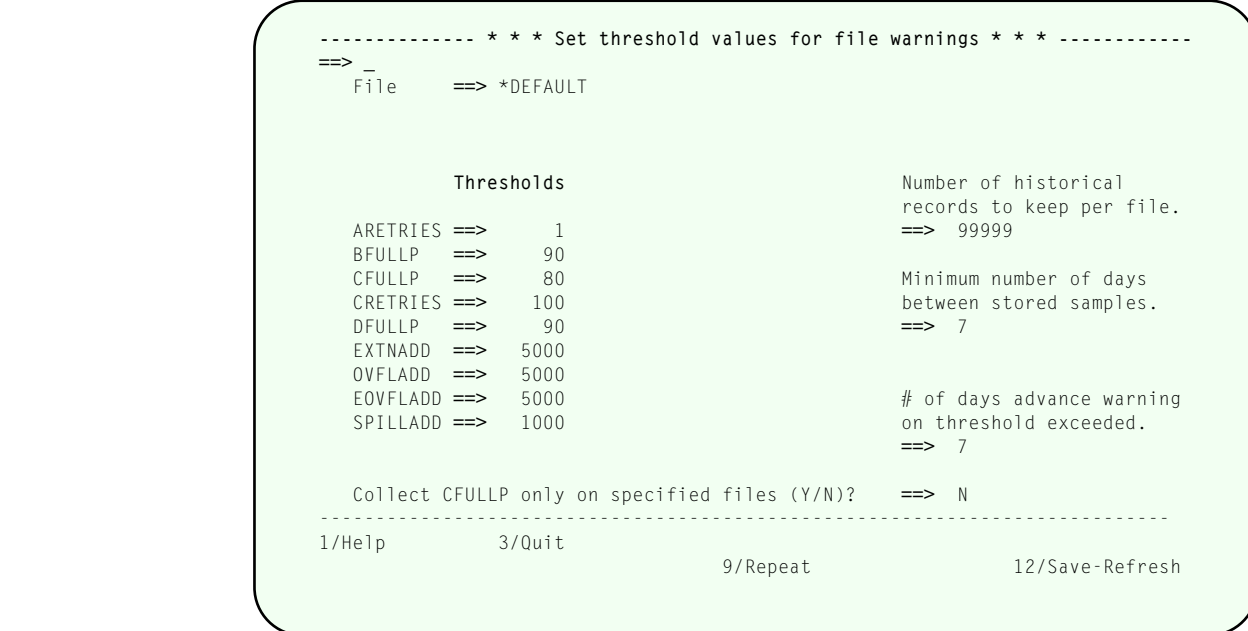

**System Default thresholds screen**

This screen is also presented by pressing  $[PE11]$  from either the Main File menu or from the File Tables screen, if the cursor is not on a file name or file statistics line, respectively. The System Default thresholds screen is initially populated with a set of defaults that are adequate for most file monitoring needs. The thresholds are:

### **ARETRIES**

 Table A Retries indicate a failure of the Table A hashing algorithm to find a slot on a Table A page to store field information. Table A is usually the smallest table in a *Model 204* database file, but it is accessed every time a field name is referred to in User Language or IFAM code, so it is important that Table A operate as efficiently as possible. In most cases, *any* ARETRIES are too many, and for this reason, the ARETRIES default is very small.

**BFULLP** Percentage of Table B full. This is the percentage of record slots currently used, calculated as BHIGHPG/BSIZE. Table B holds the actual data in a *Model 204* file and is usually the largest table.

#### <span id="page-13-0"></span>**CRETRIES**

 Table C hashing algorithm retries. This statistic indicates that Table C, a hashed data structure, is becoming full, so the algorithm which determines placement of new pointers in the table must run repeatedly in order to find an empty slot. There is no fixed measure of how many retries indicate a critical condition for Table C.

- **CFULLP** Percentage of Table C full. Like Table A, Table C begins to exhibit hash retries when the data in it reaches a certain density. There is no strict formula for the maximum fullness of Table C for a given file, but a rule of thumb is that retries will begin to appear when Table C is 70 to 80% full. CFULLP is a more accurate measure of Table C full status than CRETRIES, but it is very expensive to calculate. *For this reason, unless you determine CFULLP calculation file-by-file, it is only calculated by the SIRFILE BATCH command.*
- **DFULLP** Table D percentage full. Table D can fill either as a result of index information or User Language procedures. Percentage full in Table D is calculated as the number of D pages used (DPGUSED) divided by DSIZE.

#### **EXTNADD**

 Number of Extension Records. Extension records occur when the information added to an existing record exceeds the usable space left on a Table B page. Extension records are not a sign of a file full condition pending, and in some record structures they may be unavoidable. For this reason the EXTNADD threshold may be set very high. However, extension records cause inefficiencies in storage and retrieval, and for some file designs should be taken as a sign that Table B parameters are out of balance.

#### **OVFLADD**

 Addition of records to overflow areas. Overflow records may occur in either sorted or hash files.

#### **EOVFLADD**

 Addition of records to extra overflow areas. Records may be added to Extra Overflow areas in sorted files when the Overflow area is full.

#### **SPILLADD**

 Number of records that have "spilled" from the preferred overflow area into secondary overflow areas or the overflow area prior to the appropriate sort group. Spilled records are stored and retrieved less efficiently than other records.

#### **Number of historical records to keep**

 Number of sample records to keep for each file. *SirFile* requires at least 1 sample to be stored for any given file in order to make predictions about file full conditions. The default value of 99999 records means that *SirFile* will

never throw away old data, as long as the file CREATE date does not change.

#### <span id="page-14-0"></span>**Minimum number of days between stored samples**

Minimum number of days that must pass between samples being stored for any particular file. This setting allows users to run the refresh as often as they like without *SirFile* storing excessive amounts of data. The default of 7 ensures that no more than one record a week is maintained for any file unless that file breaks a threshold.

#### **# Days Warning**

Number of days prior to a predicted "threshold exceeded" condition *SirFile* should post a warning. During a Refresh, *SirFile* uses the current file table values and the historical file information to calculate when the file will exceed each threshold (if positive growth is detected in a threshold value). If the number of days predicted falls within this value, a prediction and message are posted to the file, and the file appears highlighted on the Main File menu.

#### **Collect CFULLP only on specified files?**

Specifying "Y" to this prompt allows *SirFile* to collect the CFULLP statistic only on files specified by the user. Collecting CFULLP requires a TABLEC command, which can be very I/O intensive.

When "Y" is specified at this prompt, the user must specifically request each file the TABLEC command is to be run against, entering Y at the following prompt in the File thresholds screen:

### **Collect CFULLP for this file**

When "N" is specified at this prompt, CFULLP calculations are performed only by the SIRFIELD BATCH command.

 The user may accept the defaults or change any of the supplied settings. Pressing **PF12** saves the settings and initiates the *SirFile* database Refresh process.

*SirFile* records are fairly small and you shouldn't be too concerned about minimizing the amount of stored data: A year's worth of data for a single file will occupy only about 1 *Model 204* page if a record is kept per week.

The following commands are allowed:

- **OPEN xxxxxxxx** Opens a file. As data can only be collected for files that *SirFile* already knows about, or files that are currently open by any user, a *SirFile* user may wish to manually open a file before running a refresh to guarantee the file is included in the sample.
- **CLOSE xxxxxxxx** Closes a file. Any file that the *SirFile* user has open can be closed, except SIRFILE, SIRLOCAL and CCASYS (the required application subsystem files for *SirFile*).

PF keys:

- $\overline{PF1}$  Accesses full-screen help.
- $\boxed{PF3}$  Return to command level or previous screen.
- $\left(\overline{PFS}\right)$  Repeats the last command-line command.
- PF12 Saves the file specific thresholds and invokes the *SirFile* database refresh operation.

# <span id="page-16-0"></span>—————— CHAPTER 3 *The Refresh Process*

The Refresh process checks file tables and updates the *SirFile* database. You can request a refresh operation to run once or periodically.

- 1. Running a refresh once always runs in the *Model 204* thread of the user requesting the refresh, and can be specified either for a single file or for all files that *SirFile* can access. This can be invoked via:
	- The Main File menu, using either the ADD or REFRESH command or using  $[PI2]$
	- Any of the File Tables, System Default thresholds, or File thresholds screens, using  $[PF12]$
	- The SIRFILE BATCH command. The SIRFILE BATCH command is usually invoked only in a BATCH204 jobstream, to be run when files are not open for update by any online. See ["Running SirFile under BATCH204" on page 35.](#page-40-0)
- 2. A periodic refresh, which repeats at a specified time interval, is also called the **Background Monitor**. This can be invoked via:
	- The Background Monitor specification screen, using  $\sqrt{PFS}$ . This runs the refresh on an sdaemon thread, that is, a different thread from the requesting user.
	- The **SIRFILE BACKGROUND interval** command. This runs the refresh on an sdaemon thread, that is, a different thread from the requesting user, and it may be useful in the online's User 0 stream.
	- The **SIRFILE SDAEMON interval** command. This runs the refresh on the thread of the requesting user, and it is most often invoked by a BATCH2 or IODEV=3 thread.

 ["Invocation Techniques for Background Monitoring" on page 33 and](#page-38-0) ["Running](#page-40-0) [SirFile under BATCH204" on page 35 further](#page-40-0) discuss considerations of periodic refreshes.

Whenever the refresh operation is performed, it can consume considerable resources if it calculates the CFULLP (Table C percentage full) value. One of the values specified on the System Default thresholds screen is whether to allow file-by-file determination of CFULLP calculation. If file-by-file CFULLP determination is allowed, then CFULLP is calculated during any type of refresh, for exactly those files which are specified as having CFULLP calculation performed. If CFULLP calculation is not determined on a

file-by-file basis, then CFULLP calculation is performed for all files by the SIRFILE BATCH command, and is not performed by any other type of refresh.

Messages to users and the audit trail are only sent during a periodic refresh.

The Refresh process makes a list of all files already in its database, then adds to the list any files that are currently open in the online. Then it runs through the following process for each file on the list:

- 1. It checks if a file-specific threshold exists. If not, it compares the file to the system default thresholds.
- 2. If any value in the file exceeds a threshold value, a record is stored for the file, and a warning is posted which causes the file to be highlighted on the Main File menu.
- 3. If the file has not exceeded any thresholds and at least 1 sample record has been stored for the file, *SirFile* performs a simple linear regression to predict when the file will fill. If the file-full date falls within the number of days of advance warning (as shown on the File threshold screen), a prediction and a message is posted to the file. The file will now appear highlighted on the Main File menu and the File Tables screen.
- 4. If no prediction or warning is posted to the file, *SirFile* performs a cleanup of any old warnings, predictions, or messages for the file.
- 5. If the refresh process is running online, and *SirFile* encounters a file in its database that it cannot open — either because it did not get added to its APSY definition, or because the file is not allocated to the region — the user is prompted for a password.

# <span id="page-18-0"></span>—————— CHAPTER 4 *Main File Menu*

The Main File menu is presented on entering *SirFile* any time but the first; it is also presented when **PF3** is pressed from most *SirFile* screens. The first time entering *SirFile*, the System Default thresholds screen is presented, an initial database load is performed, then the Main File menu is presented. If any file has a warning or prediction posted against it, it appears highlighted on the Main File menu. Because certain terminal devices will not support extended display attributes, a pointer is also placed to the left of any highlighted file name.

| $\Rightarrow$  |                        |                 |                   |    |              |                                             | Files: 38                                                                    |
|----------------|------------------------|-----------------|-------------------|----|--------------|---------------------------------------------|------------------------------------------------------------------------------|
| $\mathbf{1}$   | $ALANPROC \implies 17$ |                 | MOVE875           | 33 | SIRSCAN      |                                             |                                                                              |
| $\overline{c}$ | AI ANWEB               | 18              | M204DCTL          | 34 | SIRULSPF     |                                             |                                                                              |
| 3              | ALEXPROC               | 19              | M204PROC          | 35 | SIRXREF      |                                             |                                                                              |
| $\overline{4}$ | <b>CCASYS</b>          | 20              | M204TEMP          | 36 | TOMPROC      |                                             |                                                                              |
| 5              | CHARPROC               | 21              | PUBS2             | 37 | TOMWEB       |                                             |                                                                              |
| 6              | DATAI INK              | 22              | SIRDBA            | 38 | <b>TOOLS</b> |                                             |                                                                              |
| $\overline{7}$ | DEVFILE                | 23              | SIRDBAD           |    |              |                                             |                                                                              |
| 8              | DMEDTC                 | 24              | SIRFILE           |    |              |                                             |                                                                              |
| 9              | DMFPROC                | 25              | SIRFILED          |    |              |                                             |                                                                              |
| 10             | <b>DMEWORK</b>         | 26              | <b>STRETXES</b>   |    |              |                                             |                                                                              |
| 11             | DMEWORK1               | 27              | <b>STRITB</b>     |    |              |                                             |                                                                              |
| 12             | DMEWORK2               | 28              | SIRLIBD           |    |              |                                             |                                                                              |
| 13             | JANCAT                 | 29              | SIRLIBP           |    |              |                                             |                                                                              |
| 14             | JANSSL                 | 30              | SIRLOCAL          |    |              |                                             |                                                                              |
| 15             | JANUS                  | 31              | SIRMON            |    |              |                                             |                                                                              |
| 16             | METADATA               | 32 <sup>2</sup> | SIRPRO            |    |              |                                             |                                                                              |
|                |                        |                 |                   |    |              |                                             | ------ ULSPF.016: Highlighted file names have a warning posted against them. |
| 1/Help         | 2/Background           |                 | 3/Quit 4/V TABLES |    |              |                                             | $6/Ms$ gs                                                                    |
| 7/Up           | 8/Down                 |                 |                   |    |              | 9/Repeat 10/Detail 11/Thresholds 12/Refresh |                                                                              |

**Main File menu**

 As many as 64 files are shown at once on the Main File menu. The following commands are allowed:

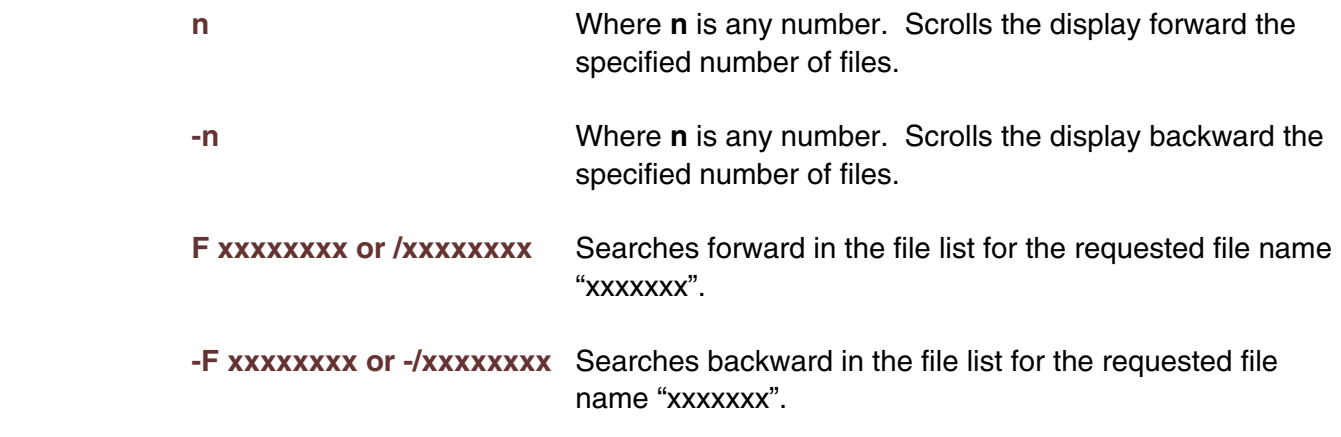

<span id="page-19-0"></span>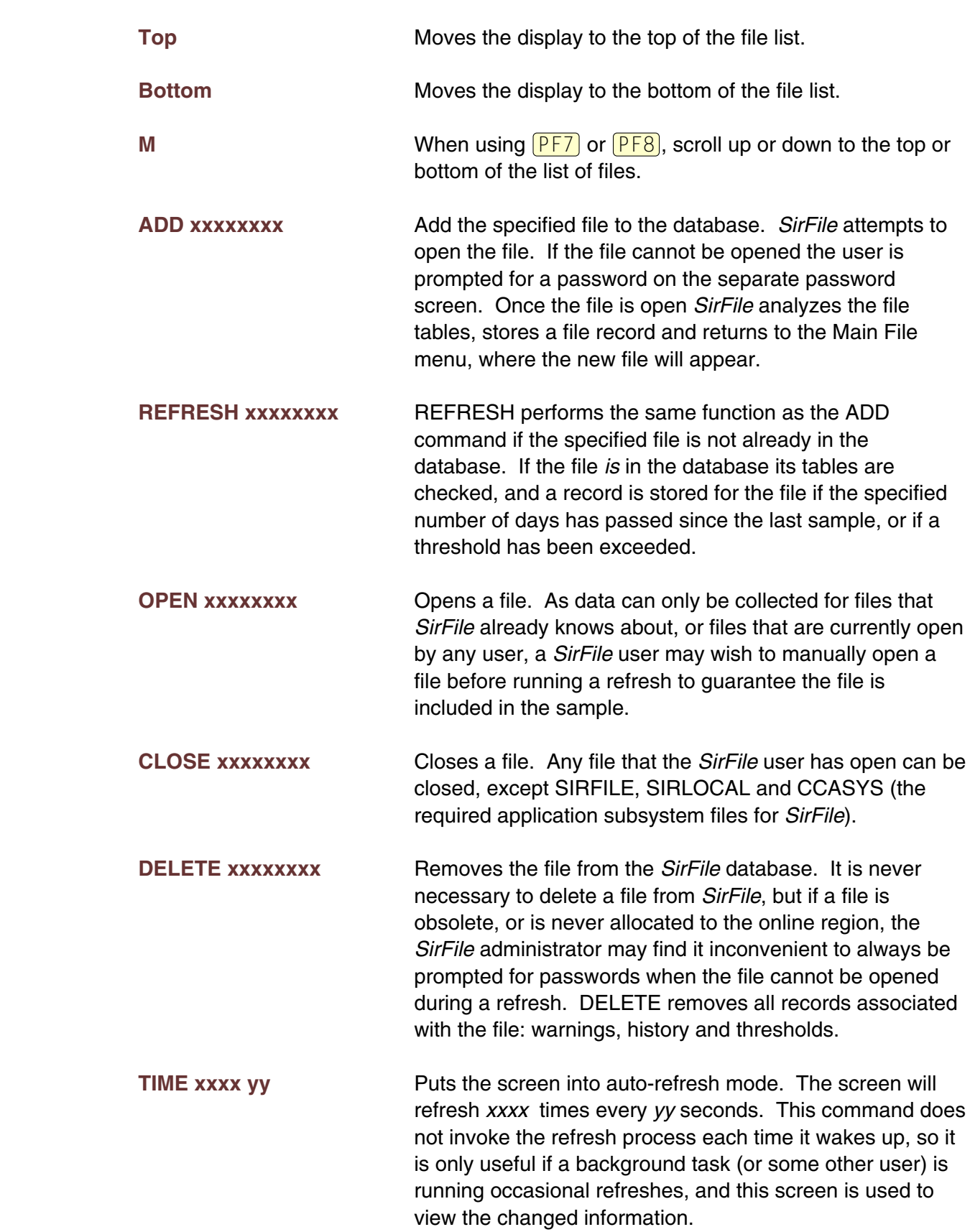

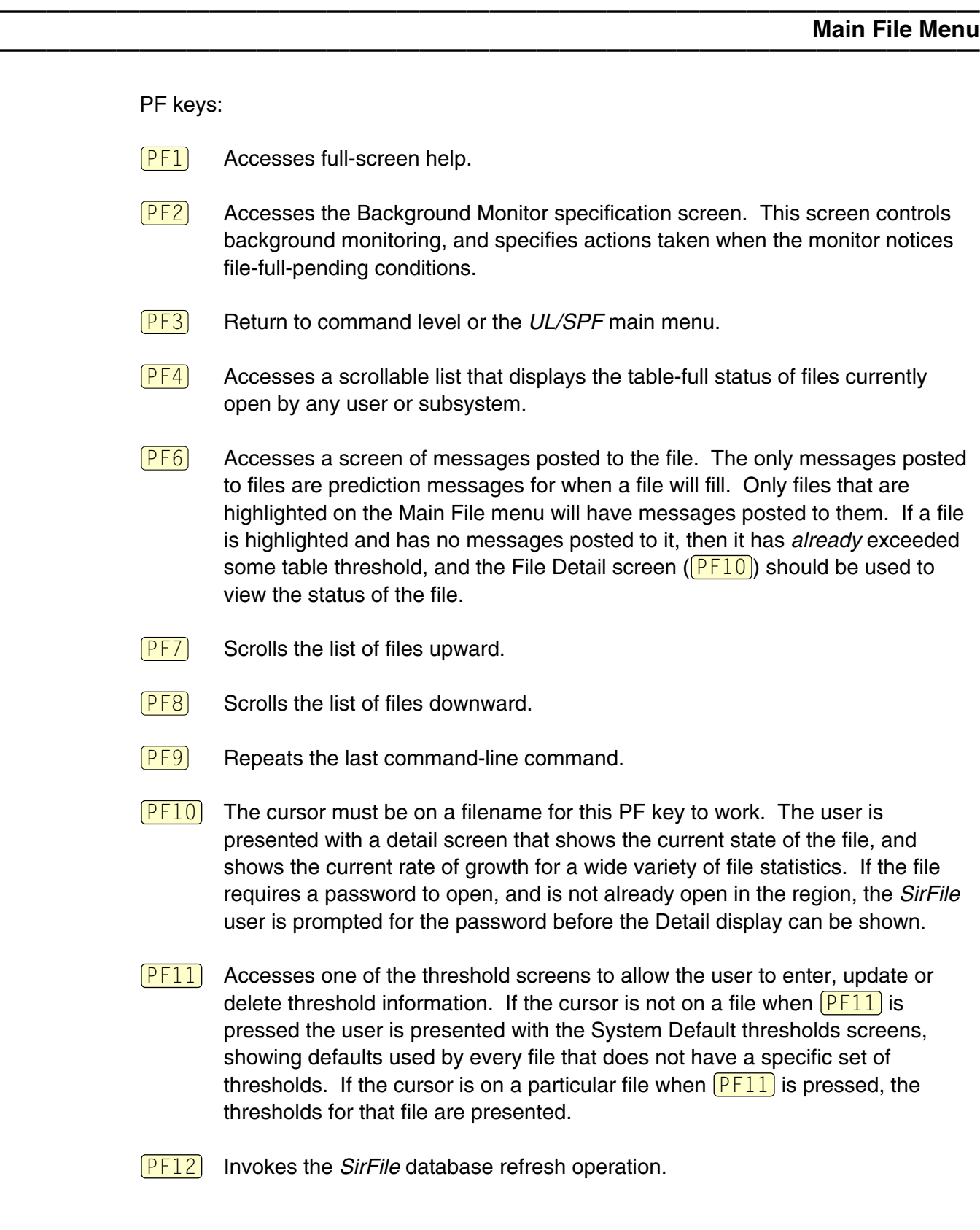

# <span id="page-22-0"></span>—————— CHAPTER 5 *File Thresholds Screen*

The user may specify a set of thresholds that apply to only a single file, by placing the cursor on the filename and pressing  $[PE11]$ , from either the Main File menu or from the File Tables screen. The File thresholds screen shows the same options as on the System Default thresholds screen, and it also displays some file-specific information.

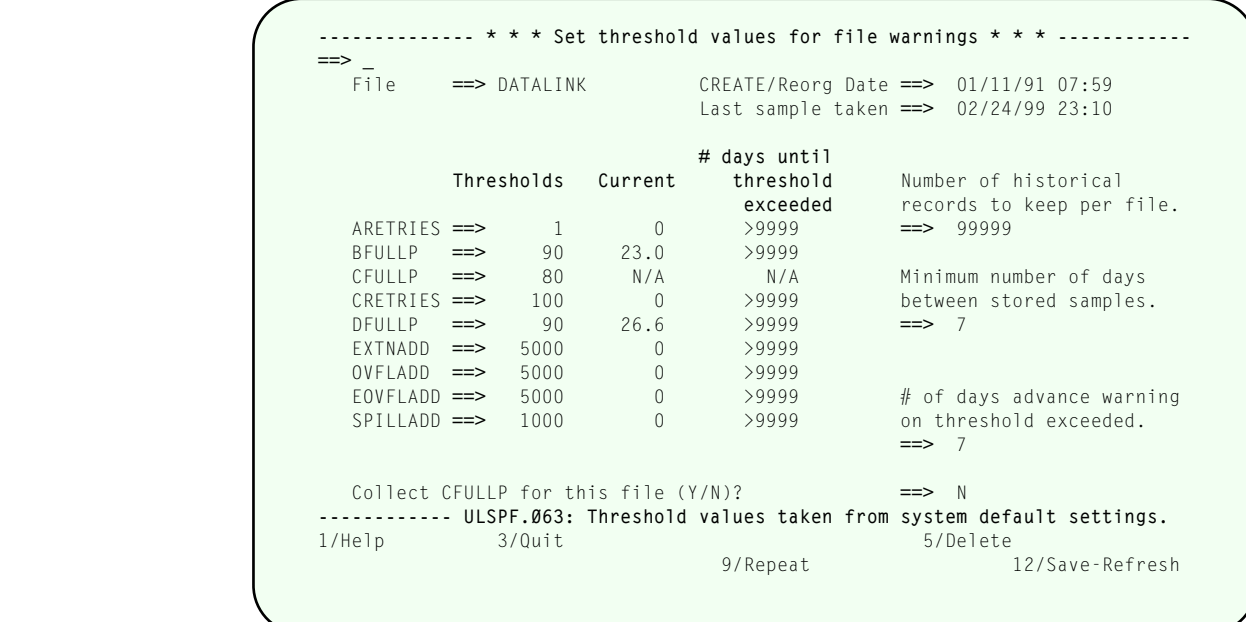

#### **File thresholds screen**

 See the System Default thresholds screen (in ["Overview and Setup for SirFile" on page](#page-10-0) [5\) for](#page-10-0) information on the threshold settings themselves. Other fields on this screen are:

### **File Name**

File Name

### **File Creation/Reorganization Date**

 Date of the last CREATE run against the file. This date is taken from page trailers in the file. *SirFile* automatically discards its own history records for a file if it detects that a CREATE has been run subsequent to the date of the history records.

### **Last Sample Kept**

The data and time of the last record stored for the file in the *SirFile* database.

### <span id="page-23-0"></span>**Current Table Settings**

 The column to the right of the threshold settings contains the current file status for ARETRIES, BFULLP, CRETRIES, DFULLP, EXTNADD, OVFLADD, EOVFLADD, and SPILLADD.

 CFULLP is not calculated in this column because of resource considerations. If however CFULLP was collected on any sample after the first, the latest CFULLP is presented and is used in the calculation of the value in the next column.

#### **# days until threshold exceeded**

 If *SirFile* has captured at least one previous sample for the target file, a third column of values is displayed, which shows the number of days until each of the table parameters exceeds its matching threshold. If a parameter is showing little or no growth, or the table is empty, *SirFile* displays >9999". If the value cannot be calculated, an "N/A" is displayed (such as for CFULLP, if it has not been collected).

#### **Collect CFULLP for this file?**

Selecting "Y" at this prompt allows *SirFile* to run the TABLEC command for the file. This prompt is not presented if the user has specified "N" for the following prompt on the System Default thresholds screen:

#### **Collect CFULLP only on specified files**

The following commands are allowed:

- **OPEN xxxxxxxx** Opens a file. As data can only be collected for files that *SirFile* already knows about, or files that are currently open by any user, a *SirFile* user may want to manually open a file before running a refresh to guarantee the file is included in the sample.
- **CLOSE xxxxxxxx** Closes a file. Any file that the *SirFile* user has open can be closed, except SIRFILE, SIRLOCAL, and CCASYS (the required application subsystem files for *SirFile*).

#### PF keys:

- $[PF1]$  Accesses full-screen help.
- $[PE3]$  Return to command level or previous screen.
- $\overline{PFS}$  Delete this file-specific threshold. Deleting a file-specific threshold allows the file to be evaluated against the system default thresholds on all subsequent refresh operations.
- $\overline{PFS}$  Delete the file-specific threshold being viewed. This operation returns the user to the previous screen once the threshold is deleted.
- $\overline{PFB}$  Repeats the last command-line command.
- PF12 Saves the file specific thresholds and, for this file only, invokes the *SirFile* database refresh operation.

# <span id="page-26-0"></span>—————— CHAPTER 6 *File Open Screen*

 When *SirFile* needs to open a file, it first tries to do it without a password. If that fails the user is prompted for a password with the following screen:

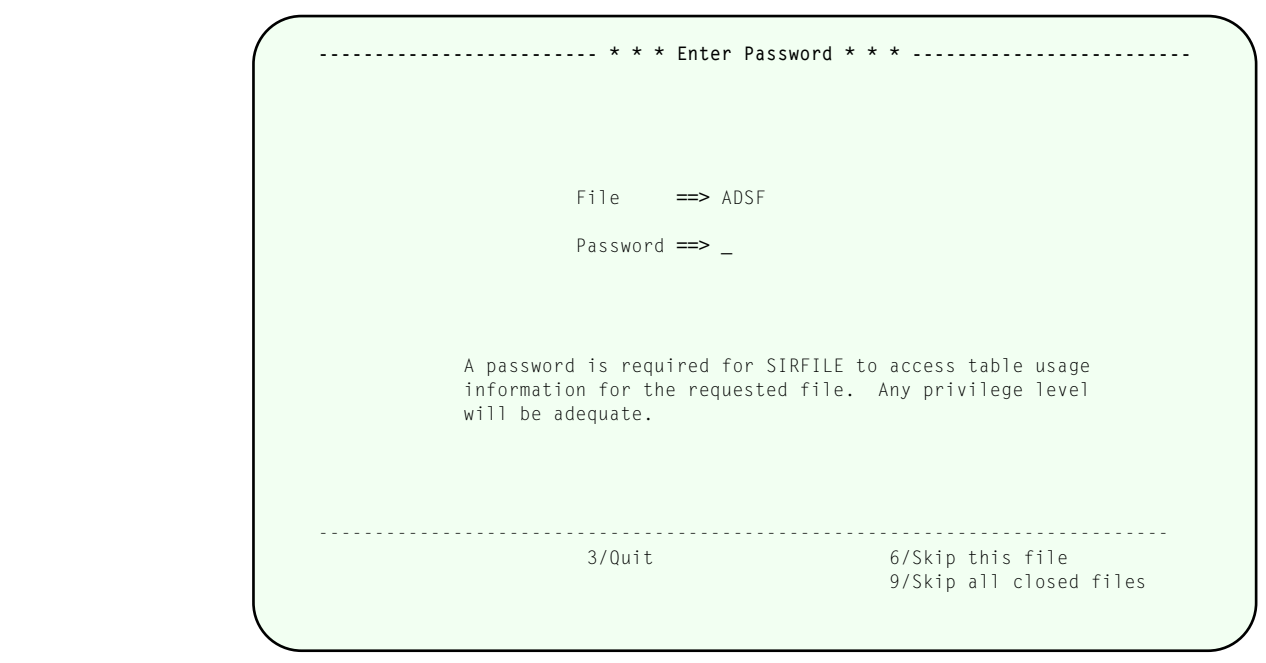

**File open screen**

*SirFile* requires only read privileges in files being monitored.

 If the user is being prompted for passwords in the middle of a refresh operation, the PF key choices are as shown in the figure, and have the following actions:

- $\sqrt{PF3}$  Cancel the refresh and return to the previous screen.
- $[PF6]$  Skip the current file in the refresh.
- $\overline{PFS}$  Skip the this and the rest of the files in the refresh that require manual entry of passwords.

 Otherwise, for example if the user is prompted for a password due to an OPEN command, the only PF key choice is:

 $\overline{PF3}$  Cancel the open and return to the previous screen.

# <span id="page-28-0"></span>—————— CHAPTER 7 *File Detail Screen*

The File Detail screen may be accessed from the Main File menu or the File Tables screen, by placing the cursor on a file name and pressing  $\sqrt{P_{10}}$ .

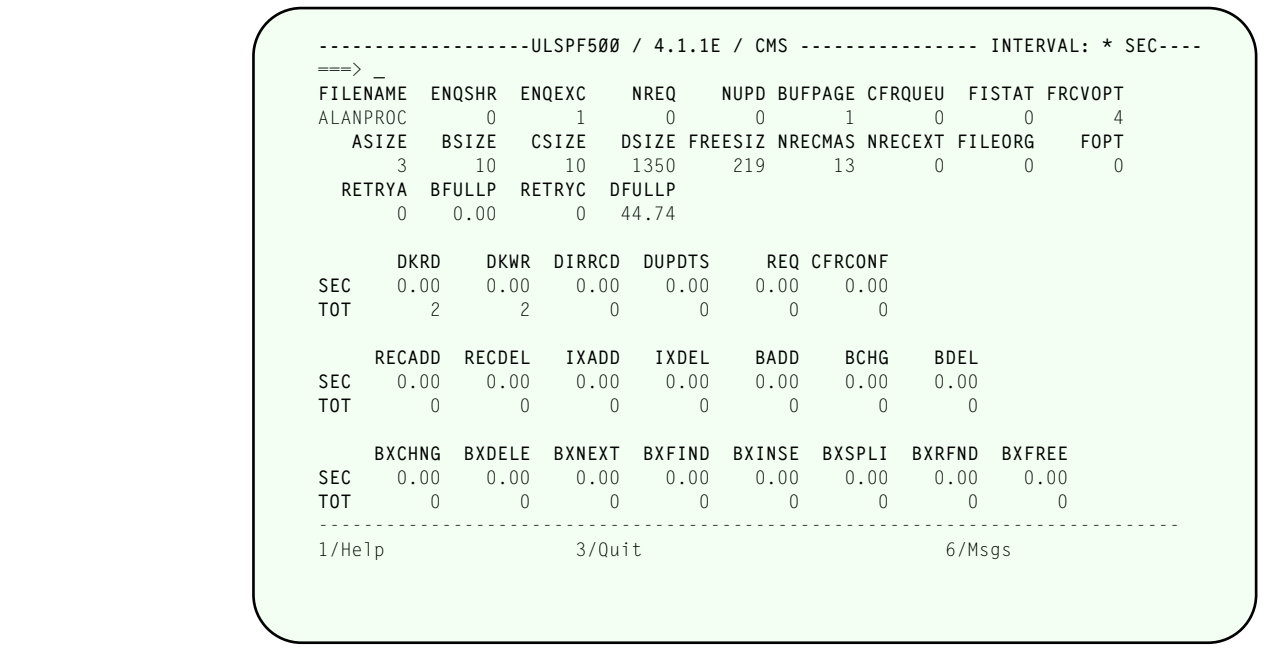

**File Detail screen**

["File statistics definitions" on page 37 contains statistic descriptions](#page-42-0) for this display.

The File Detail screen may be placed into auto-refresh mode via the TIME command:

**TIME xx yy** This command takes a snapshot of the file every yy seconds until xx snapshots have been taken. The rate and total information displayed is updated with each snapshot. The snapshots are not stored, but they allow the user to view precise per-second changes in the state of the file. The automatic refresh may be interrupted via  $[PA1]$ .

 This screen is especially useful when a warning is posted against a file,as it allows the user to view all relevant file table information.

PF keys:

- $\overline{PF1}$  Accesses full-screen help.
- $\sqrt{PF3}$  Return to command level or previous screen.
- $[PE6]$  Accesses the messages screen if any messages are posted against this file.

# <span id="page-30-0"></span>—————— CHAPTER 8 *File Tables Screen*

 $\sqrt{PF4}$  from the Main File menu presents a scrollable list of the table-full status of files currently open by any user or subsystem.

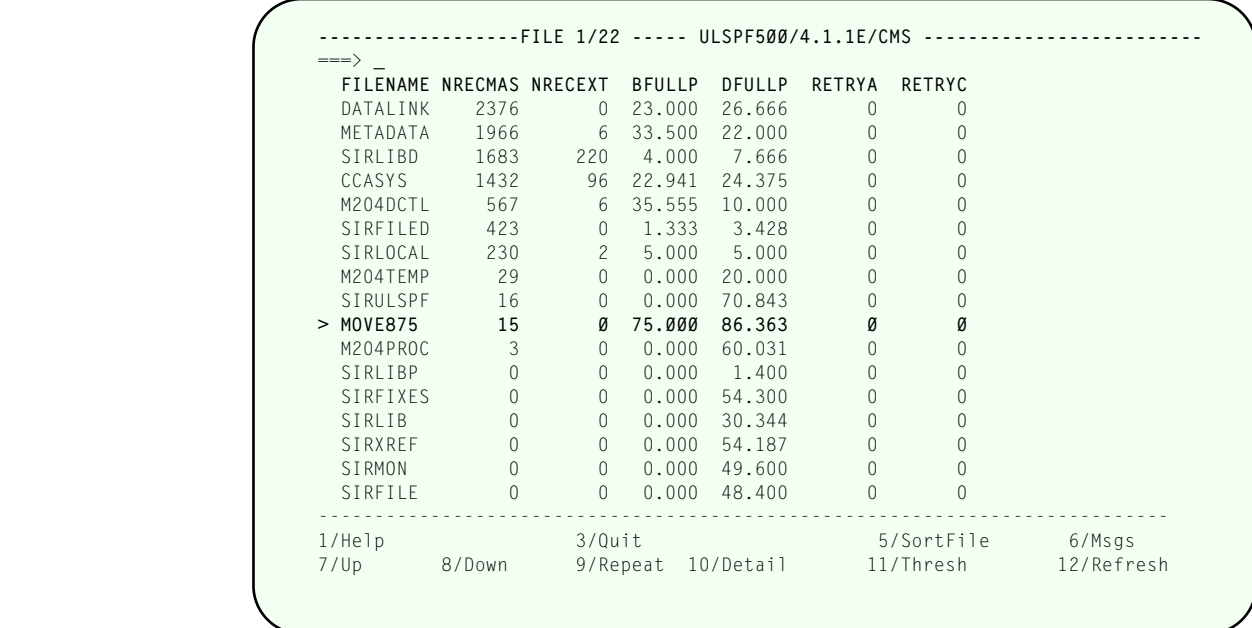

#### **File Tables screen**

 Like the File Detail screen, the File Tables screen displays information about open files in the region using statistics taken directly from the files' tables. If a file has a warning or prediction stored against it, it is highlighted on this display.

The following commands work on this screen:

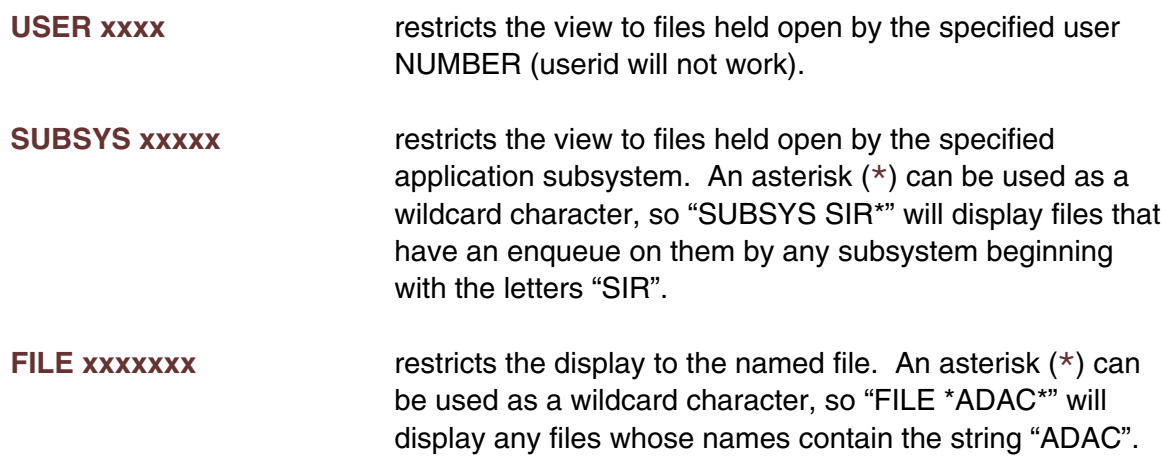

<span id="page-31-0"></span>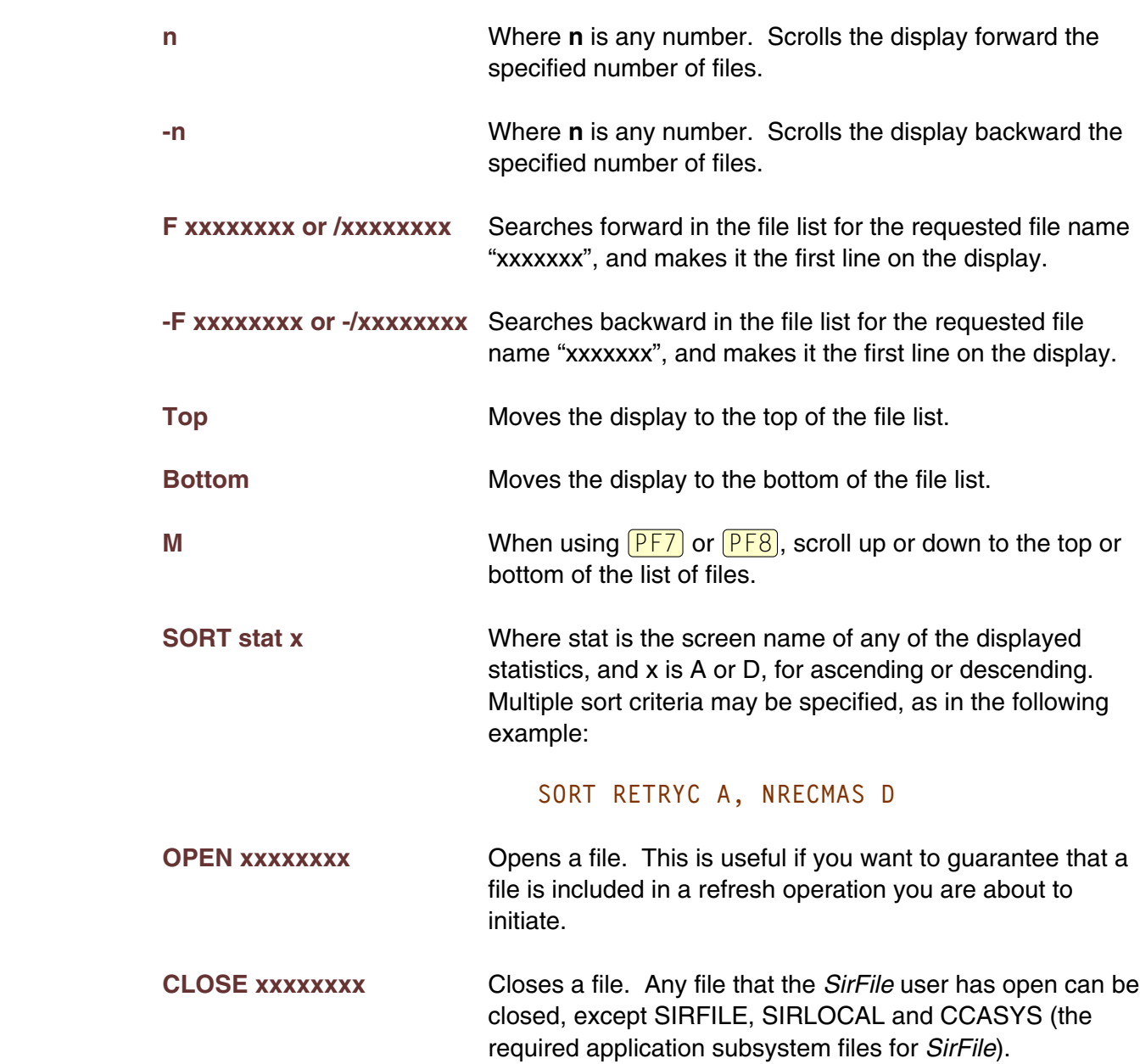

PF keys for this screen are:

- $\overline{PF1}$  Accesses full screen help.
- $\overline{PF3}$  Return to previous screen.
- **PF6** Accesses table-full prediction messages for files that have them posted.
- $\overline{PF7}$  Scrolls the display up.
- $\overline{PFB}$  Scrolls the display down.
- **PF9** Repeats the previous command-line command.
- $\overline{PF10}$  Accesses the File Detail screen, if the cursor is positioned over a file statistic line when the PF key is pressed.
- $\sqrt{PF11}$  Accesses the threshold screen for a selected file.
- $\overline{PF12}$  Performs the Refresh process, either for all files, or for a single file if the cursor is placed over a file statistic line when the PF key is pressed.

# <span id="page-34-0"></span>—————— CHAPTER 9 *Messages Screen*

Placing the cursor on a file name in the Main File menu or the File Tables screen, and pressing  $\overline{PFS}$ , allows the user to view messages posted to the file.

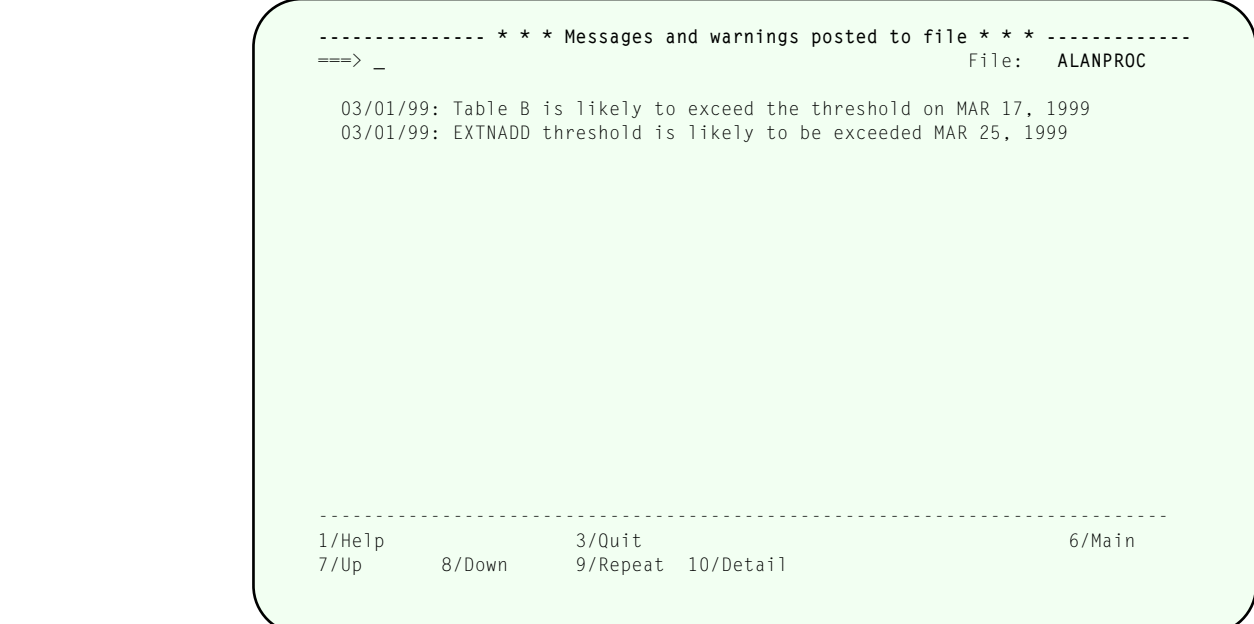

### **SIRFILE.TRC # 2**

 This screen can only be accessed for files that have messages posted. Messages are only posted when a file is predicted to fill. If the file has already exceeded a threshold, the user should view the file tables and parameters via the File Detail screen or the File thresholds screen.

#### PF keys:

- $\overline{PF1}$  Accesses full-screen help.
- $\boxed{PF3}$  Return to previous screen.
- $\overline{PFS}$  Delete the file-specific threshold being viewed. This operation returns the user to the previous screen once the threshold is deleted.

# <span id="page-36-0"></span>—————— CHAPTER 10 *Background Monitor Specification Screen*

 $[PE2]$  from the Main File menu presents the Background Monitor specification screen.

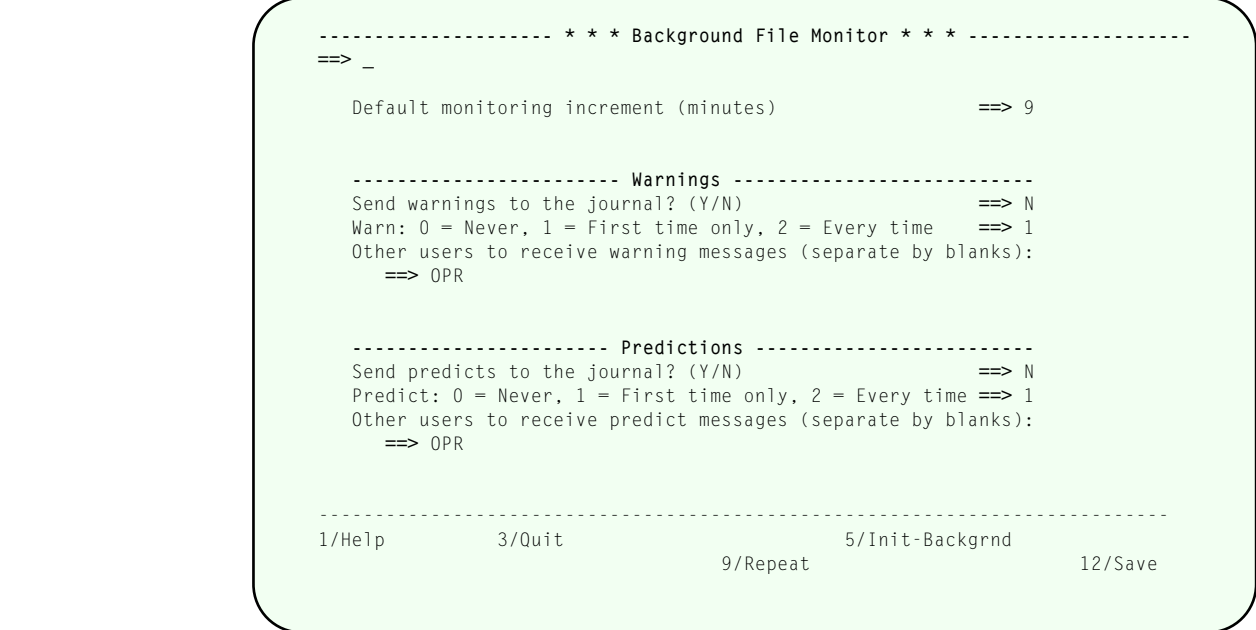

**Background Monitor specification screen**

 Use this screen to control *SirFile* background monitoring, and to specify the actions taken when a file-full-pending condition is detected by any refresh process. Warnings and predictions are treated separately. Entry fields are:

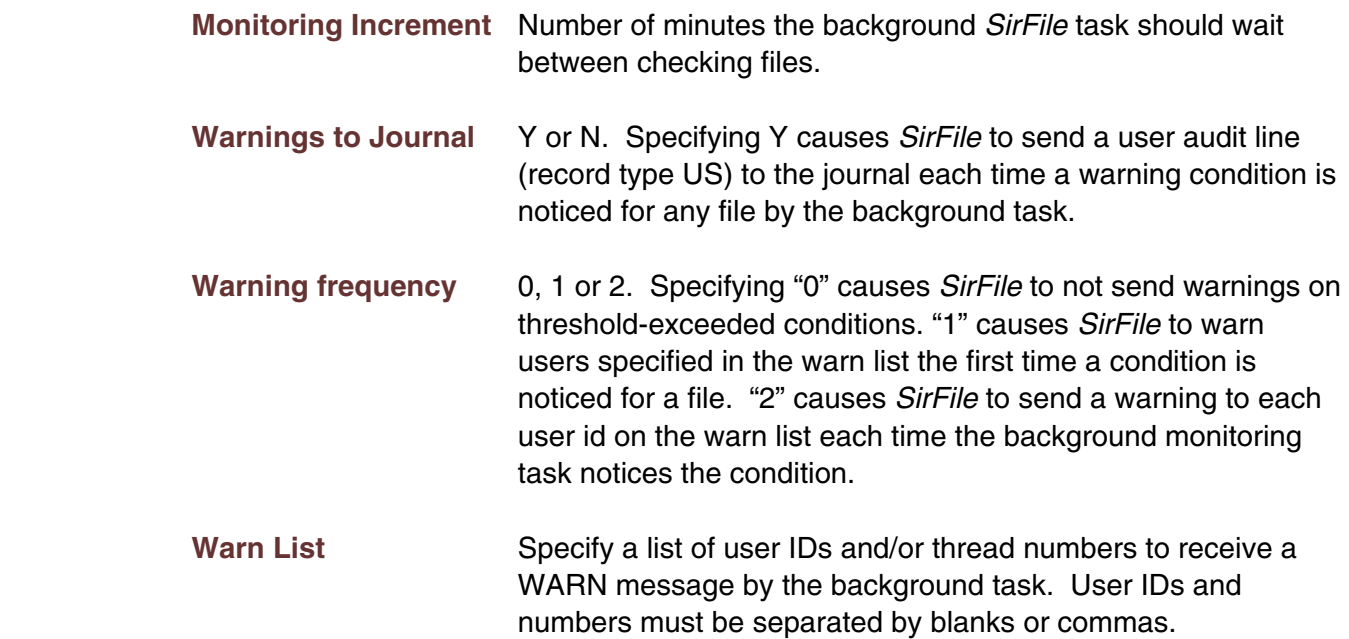

### <span id="page-37-0"></span>**Predictions to Journal** Y or N. Specifying Y causes *SirFile* to send a user audit line (record type US) to the journal each time a prediction condition is noticed by the background task. (Prediction conditions mean the file is predicted to fill within the number of days of advance warning as shown on the File threshold screen.)

- **Predict frequency** 0, 1 or 2. "0" causes *SirFile* to disregard predictions. "1" causes *SirFile* to warn users on the predict list the first time a prediction condition is noticed. "2" causes *SirFile* to send a warning to each user ID on the predict list each time the background task notices the condition.
- **Predict List** Specify a list of user IDs and/or thread numbers to receive prediction messages by the background task. User IDs and numbers must be separated by blanks or commas.

The following commands work on this screen:

- **OPEN xxxxxxxx** Opens a file. As data can only be collected for files that *SirFile* already knows about, or files that are currently open by any user, a *SirFile* user may wish to manually open a file before running a refresh to guarantee the file is included in the sample.
- **CLOSE xxxxxxxx** Closes a file. Any file that the *SirFile* user has open can be closed, except SIRFILE, SIRLOCAL and CCASYS (the required application subsystem files for *SirFile*).

### PF keys:

- $[PF1]$  Accesses full-screen help.
- $[PF3]$  Return to previous screen.
- $\overline{PFS}$  Save the new background task specifications, and initialize the background task. If the background task is already running, the user is notified. To make the background task accept the new settings, the sdaemon background user should be bumped and restarted.
- $\overline{PFS}$  Repeats the previous command-line command.
- $[PE12]$  Save the new background task specifications.

# <span id="page-38-0"></span>—————— CHAPTER 11 *Invocation Techniques for Background Monitoring*

*SirFile*'s background monitor runs as a special user in the SIRFILE APSY; this performs the **periodic** refresh operation. Messages to users and the audit trail are only sent during a periodic refresh (that is, by the background task).

 Any user ID can be the background monitor, and any *SirFile* user can initiate the background task. The most useful way to run the background monitor is in one of the sdaemon IODEVs set up in the online. If you are going to run the background file monitor in an sdaemon, you should allocate an extra one explicitly for this task. Failing to allocate an extra sdaemon can slow down other jobs initiated from Sirius products which require sdaemon servicing.

 When the background monitoring task is sent to an sdaemon, the task appears as the sdaemon thread number and the user ID of the submitting user. The sdaemon sits in a WAIT state until the specified number of minutes has passed, then it wakes up and runs a *SirFile* database refresh, sends warnings as appropriate, then returns to a "sleep" state. The background task may be BUMPed the same as any user. To change the time parameter for the background task, it should be bumped and resubmitted.

**PF5** from the Background Monitor specification screen (see ["Background Monitor](#page-36-0) [Specification Screen" on page 31\) will run the monitoring task in an sdaemon;](#page-36-0) it can also be initiated via one of the following commands:

### **SIRFILE BACKGROUND interval**

 This command, typed at command level or inserted in the USER0 stream, initiates the background task under an sdaemon. *Interval* specifies the number of minutes the background task should sleep between refresh operations; it is a required value and must be between 1 and 1440 (24 hours).

 If no sdaemon is available or if the background task is already running, the submitting user is warned, and the request is ignored.

### **SIRFILE SDAEMON interval**

 This command, typed at command level, causes the session to become the background task. *Interval* specifies the number of minutes the background task should sleep between refresh operations; it is a required value and must be between 1 and 1440 (24 hours).

 The command may be placed in a BATCH2 or IODEV3 input stream, or it may be typed at command level from any terminal. Typing this command on a terminal will cause that session to become the background *SirFile* task: that is, it will enter a "sleep" state that is not interruptable unless it is bumped.

You can also use the **SIRFILE BATCH** command to invoke a refresh once; see ["Running SirFile under BATCH204" on page 35, which describes the most useful way to](#page-40-0) [do this.](#page-40-0)

# <span id="page-40-0"></span>—————— CHAPTER 12 *Running SirFile under BATCH204*

 Running *SirFile*'s database refresh in batch has two advantages over running it in the online:

- 1. It allows the database refresh to be scheduled on a regular basis by a job scheduling system.
- 2. It allows the most expensive processing in *SirFile* to be run in off hours.

 In addition, if you have specified "N" for the following prompt on the System Default thresholds screen, the CFULLP statistic is only calculated if the refresh is run via the SIRFIELD BATCH command:

**Collect CFULLP only on specified files**

 CFULLP is a more accurate measure of the full status of Table C, but it requires that a TABLEC command be executed, which can be a very resource-intensive operation.

 Following is a sample job fragment and CCAIN stream showing the *SirFile* refresh being run in BATCH204.

```
//SIRFILE JOB (0) 'Batch Refresh',CLASS=X
//REFRESH EXEC PGM=BATCH204,SYSOPT=187
//...
//CCASYS DD DSN=M204.CCASYS,DISP=SHR
//CCAGRP DD DSN=M204.CCAGRP,DISP=SHR
//SIRFILE DD DSN=M204.SIRFILE,DISP=SHR
//SIRLOCAL DD DSN=M204.SIRLOCAL,DISP=SHR
//PROCFILE DD DSN=M204.PROCFILE,DISP=SHR
//PROCFIL2 DD DSN=M204.PROCFIL2,DISP=SHR
//...
//CCAIN *
NFILES=99,NDIRS=99,NDCBS=99,NUSERS=2,NSERVS=2,...
IODEV=15,POLLNO=1,NOTERM=1
LOGON filemanagr
password
OPEN FILE PROCFILE1
password
OPEN FILE PROCFIL2
password
 ...
SIRFILE BATCH
EOJ
/*
//
```
The job is simply a BATCH204 job that contains CCASYS and CCAGRP, and it has a DD card for any file *SirFile* is going to monitor. The IODEV=15 statement is required; change it to IODEV=*nn* if you reset the SDAEMDEV parameter to *nn*. SYSOPT for the job must allow for use of Groups and Application Subsystems. If any file is not yet in the *SirFile* database or requires a password to open, it should be opened explicitly in the CCAIN stream.

The command SIRFILE BATCH tells the SIRFILE APSY to run through the Refresh process, including TABLEC calculations for CFULLP (Table C percentage full) if CFULLP allocation is not determined file-by-file.

**Note:** A file must be open with File Manager privileges (PRIVDEF must contain the x'8000' bit) in order for the TABLEC command to operate. When *SirFile* adds files to its APSY definition, it adds them with privileges x'0221' to SCLASS "USER" and x'8221' to SCLASS "ADMIN". If a site wants to run the batch job with TABLEC commands for each file, the logged-on user in the batch job must be in the ADMIN SCLASS.

Users may customize their run by manually changing privileges for specific files in the USER SCLASS to x'8221'. Then, running SIRFILE BATCH with a user ID from the USER SCLASS will only calculate TABLEC for the files with high privileges. (Note that the output will show a failure of the TABLEC command for all files with too low of privileges).

# <span id="page-42-0"></span>—————— APPENDIX A *File statistics definitions*

File statistics provide information about each file open in the Online system. Each file has a specific value for each statistic based on the file's current activity and state within the Online region. Many of these statistics are viewable on the File Tables screen and the File Detail screen in *SirFile*. Others may be viewable only at command level or through *SirMon*.

- **ASIZE** Size of table A in number of pages.
- **ASTRPPG** Table A strings per page.
- **ATRPG** Number of attribute pages in Table A.
- **BACKOUTS** Number of backed out update units since the file was opened. The stat begins incrementing when the file is first opened, and is reset to 0 when the last user closes it. If the file is reopened the incrementing begins again from 0 (rate or total).
- **BADD** Fields added to Table B (rate or total).
- **BCHG** Fields changed in place in Table B (rate or total).
- **BDEL** Fields deleted from table B (rate or total).
- **BFULLP** Estimate of the percentage of table B that is full. This statistic is equal to the table B highest active page (BHIGHPG) divided by the total number of table B pages (BSIZE).
- **BHIGHPG** The current table B high water mark. Same as the Model204 BHIGHPG parameter.
- **BLOWPG** The lowest active table B page. Same as the Model204 BLOWPG parameter.
- **BQLEN** The number of pages in the table B reuse queue. Same as the Model204 BQLEN parameter.
- **BRECPPG** Maximum number of records per Table B page.
- **BRESERVE** The amount of space in bytes on a Table B page on which new records cannot be started. The space is reserved for the expansion of existing records on the Table B page.

**BREUSED** The number of records added to the file that reused the record number of a previously deleted record. Same as the Model204 BREUSED parameter. **BSIZE** Size of table B in number of pages. **BUFF.** Total number of pages in the disk buffer pool currently occupied by pages from all tables in the database file. Equal to BUFFF  $+$  BUFFA  $+$  BUFFB + BUFFC + BUFFD + BUFFE + BUFFX. **BUFF.G** Total number of above-the-bar pages in the disk buffer pool occupied by pages from all tables in the database file. Equal to BUFFFG + BUFFAG + BUFFBG + BUFFCG + BUFFDG + BUFFEG + BUFFXG. Above-thebar buffers reside at virtual addresses above two gigabytes and are only used when the NUMBUFG parameter is set to a non-zero value under Model 204 V6R2 or later. **BUFF.L** Total number of below-the-bar pages in the disk buffer pool occupied by pages from all tables in the database file. Equal to BUFFFL + BUFFAL + BUFFBL + BUFFCL + BUFFDL + BUFFEL + BUFFXL. Below-the-bar buffers reside at virtual addresses below two gigabytes. BUFF.L has the same value as BUFF. unless the NUMBUFG parameter is set to a nonzero value under Model 204 V6R2 or later. **BUFFA** Total number of pages in the disk buffer pool currently occupied by table A pages from the database file. **BUFFAG** Total number of above-the-bar pages in the disk buffer pool currently occupied by table A pages from the database file. **BUFFAL** Total number of below-the-bar pages in the disk buffer pool currently occupied by table A pages from the database file. **BUFFB** Total number of pages in the disk buffer pool currently occupied by table B pages from the database file. **BUFFBG** Total number of above-the-bar pages in the disk buffer pool currently occupied by table B pages from the database file. **BUFFBL** Total number of below-the-bar pages in the disk buffer pool currently occupied by table B pages from the database file. **BUFFC** Total number of pages in the disk buffer pool currently occupied by table C pages from the database file. **BUFFCG** Total number of above-the-bar pages in the disk buffer pool currently occupied by table C pages from the database file.

- **BUFFCL** Total number of below-the-bar pages in the disk buffer pool currently occupied by table C pages from the database file.
- **BUFFD** Total number of pages in the disk buffer pool currently occupied by table D pages from the database file. Note that CCATEMP pages are listed as being in table D, though they're not really table D. Note also that in the system buffer usage statistics, CCATEMP pages are not included in the table D totals and are instead included in a separate value called BUFFT.
- **BUFFDG** Total number of above-the-bar pages in the disk buffer pool currently occupied by table D pages from the database file. Note that CCATEMP pages are listed as being in table D, though they're not really table D. Note also that in the system buffer usage statistics, CCATEMP pages are not included in the table D totals and are instead included in a separate value called BUFFTG.
- **BUFFDL** Total number of below-the-bar pages in the disk buffer pool currently occupied by table D pages from the database file. Note that CCATEMP pages are listed as being in table D, though they're not really table D. Note also that in the system buffer usage statistics, CCATEMP pages are not included in the table D totals and are instead included in a separate value called BUFFTL.
- **BUFFE** Total number of pages in the disk buffer pool currently occupied by Table E pages from the database file.
- **BUFFEG** Total number of above-the-bar pages in the disk buffer pool currently occupied by table E pages from the database file.
- **BUFFEL** Total number of below-the-bar pages in the disk buffer pool currently occupied by table E pages from the database file.
- **BUFFF** Total number of pages in the disk buffer pool currently occupied by FCT pages from the database file.
- **BUFFFG** Total number of above-the-bar pages in the disk buffer pool currently occupied by FCT pages from the database file.
- **BUFFFL** Total number of below-the-bar pages in the disk buffer pool currently occupied by FCT pages from the database file.
- **BUFFX** Total number of pages in the disk buffer pool currently occupied by Table X pages from the database file.
- **BUFFXG** Total number of above-the-bar pages in the disk buffer pool currently occupied by table X pages from the database file.

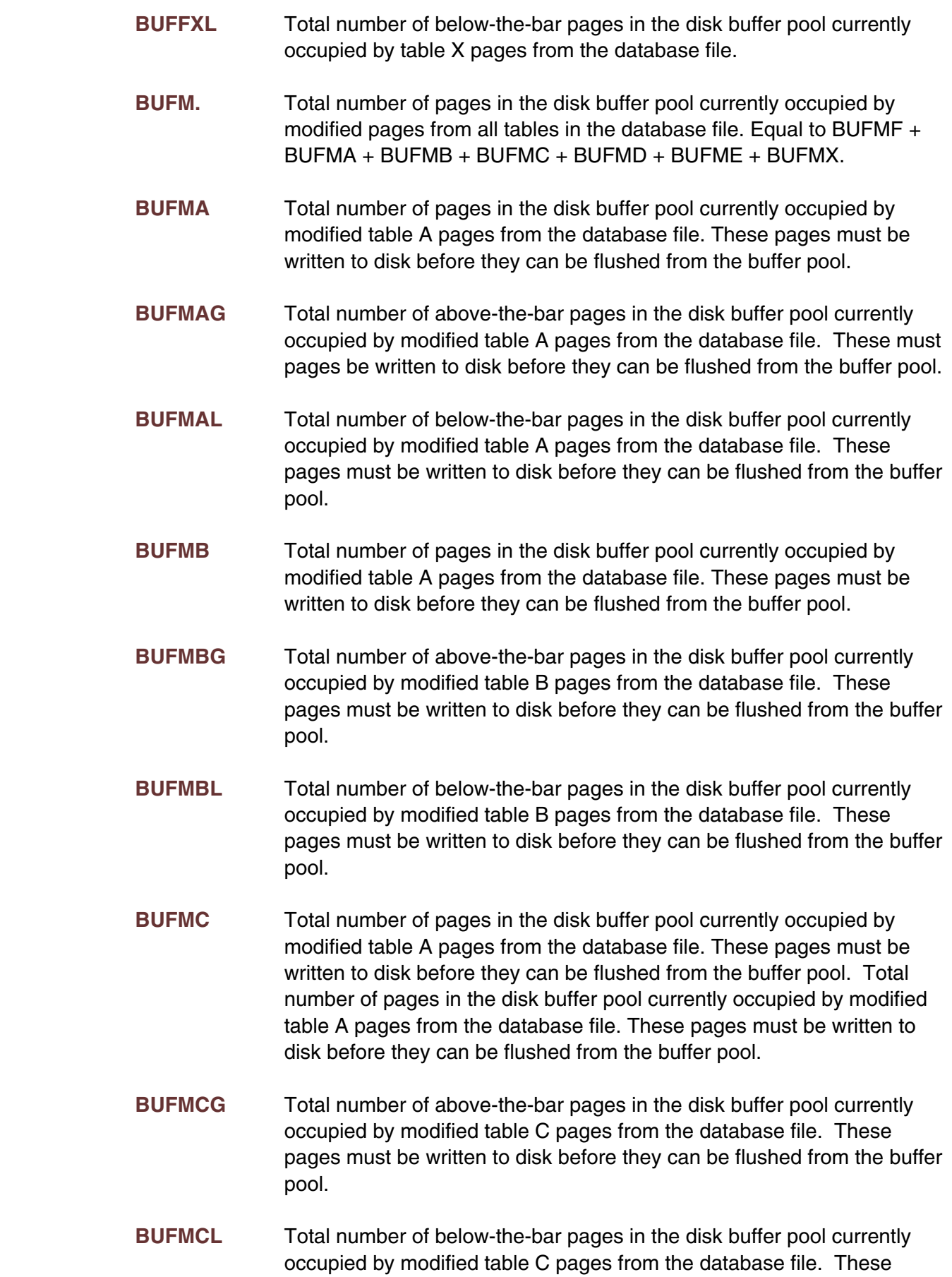

pages must be written to disk before they can be flushed from the buffer pool.

**BUFMD** Total number of pages in the disk buffer pool currently occupied by modified table A pages from the database file. These pages must be written to disk before they can be flushed from the buffer pool. Note that CCATEMP pages are listed as being in table D, though they're not really table D. Note also that in the system buffer usage statistics, CCATEMP pages are not included in the table D totals and are instead included in a separate value called BUFMT.

- **BUFMDG** Total number of above-the-bar pages in the disk buffer pool currently occupied by modified table D pages from the database file. These pages must be written to disk before they can be flushed from the buffer pool. Note that CCATEMP pages are listed as being in table D, though they're not really table D. Note also that in the system buffer usage statistics, CCATEMP pages are not included in the table D totals and are instead included in a separate value called BUFMTG.
- **BUFMDL** Total number of below-the-bar pages in the disk buffer pool currently occupied by modified table D pages from the database file. These pages must be written to disk before they can be flushed from the buffer pool. Note that CCATEMP pages are listed as being in table D, though they're not really table D. Note also that in the system buffer usage statistics, CCATEMP pages are not included in the table D totals and are instead included in a separate value called BUFMTL.
- **BUFME** Total number of pages in the disk buffer pool currently occupied by modified table E pages from the database file. These pages must be written to disk before they can be flushed from the buffer pool.
- **BUFMEG** Total number of above-the-bar pages in the disk buffer pool currently occupied by modified table E pages from the database file. These pages must be written to disk before they can be flushed from the buffer pool.
- **BUFMEL** Total number of below-the-bar pages in the disk buffer pool currently occupied by modified table E pages from the database file. These pages be must written to disk before they can be flushed from the buffer pool.
- **BUFMF** Total number of pages in the disk buffer pool currently occupied by FCT pages from the database file. These pages must be written to to disk before they can be flushed from the buffer pool.
- **BUFMFG** Total number of above-the-bar pages in the disk buffer pool currently occupied by modified FCT pages from the database file. These pages must be written to disk before they can be flushed from the buffer pool.

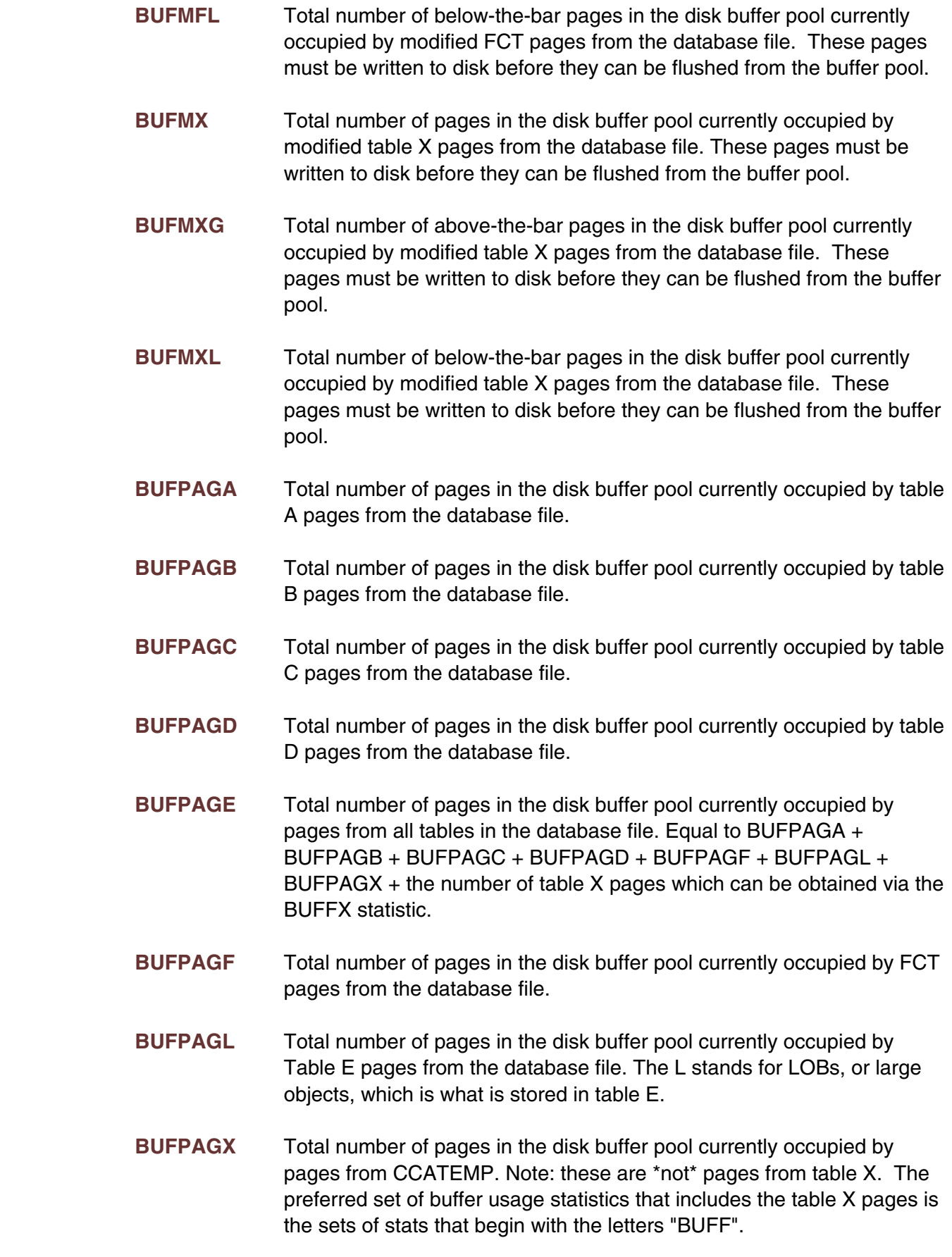

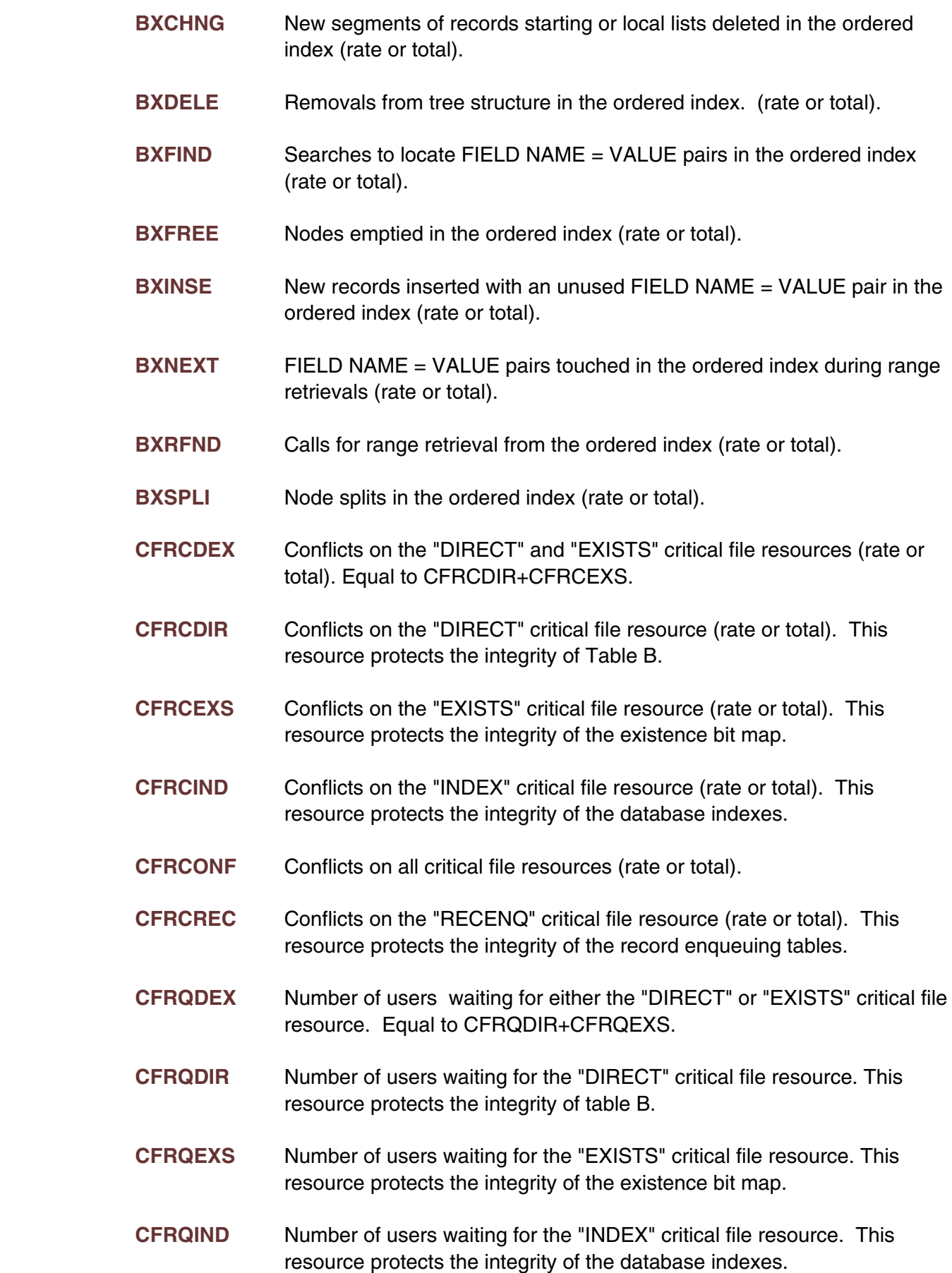

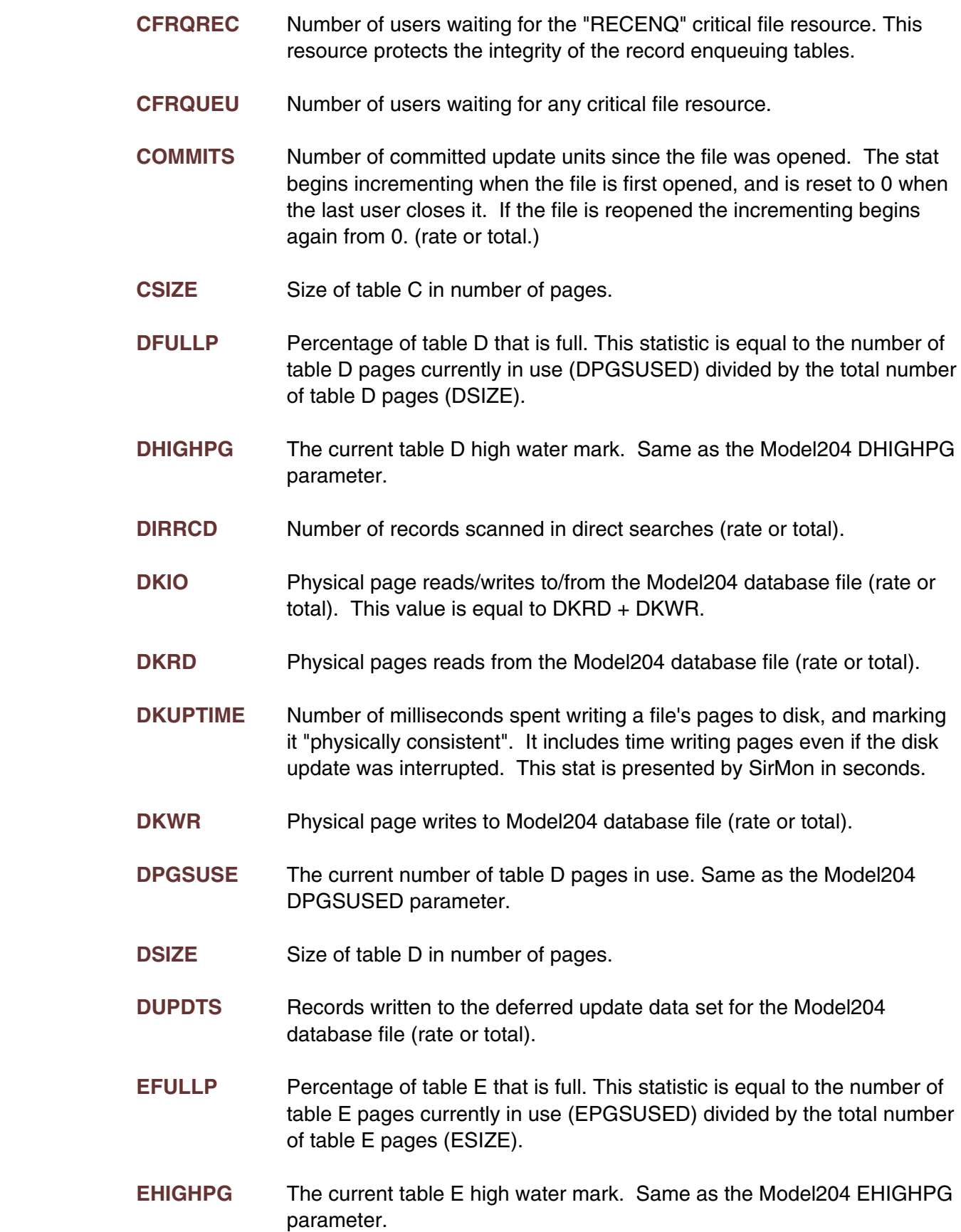

- **ENQEXC** Total number of users and subsystems that have the database file opened in update mode.
- **ENQSHR** Total number of users and subsystems that have the database file opened in read/only mode.
- **EOVFADD** Number of records added to the extra overflow areas. Same as the Model204 EOVFLADD parameter (rate or total).
- **EOVFDEL** Number of deleted from to the extra overflow areas. Same as the Model204 EOVFLDEL parameter (rate or total).
- **EPGSUSE** The current number of table E pages in use. Same as the Model204 EPGSUSED parameter.
- **ESIZE** Size of table E in number of pages.
- **EXTNADD** Number of extension records added to table B. Same as the Model204 EXTNADD parameter (rate or total).
- **EXTNDEL** Number of extension records deleted from table B. Same as the Model204 EXTNDEL parameter (rate or total).
- **FCTB** Total number of pages in the disk buffer pool currently occupied by FCT pages from the database file.
- **FCTM** Total number of pages in the disk buffer pool currently occupied by modified FCT pages from the database file. These pages must be written to disk before they can be flushed from the buffer pool.
- **FICREATE** Release of Model 204 in which the file was created. Values are:
	- 0 Release 7.1 or earlier release of Model 204 1 - Release 8.0 of Model 204 2 - Release 8.1 of Model 204 3 - Release 9.0 (or later) of Model 204 4 - Version 2 Release 2 (or later) of Model 204 and also has a non-zero setting of FILEMODL parameter. 5 - Version 3 Release 2 (or later) of Model 204 and also has a non-null setting of LANGFILE parameter. 6 - Version 6 Release 1 (or later) of Model 204. 7 - Version 6 Release 2 (or later) of Model 204. 8 - Version 6 Release 3 (or later) of Model 204.

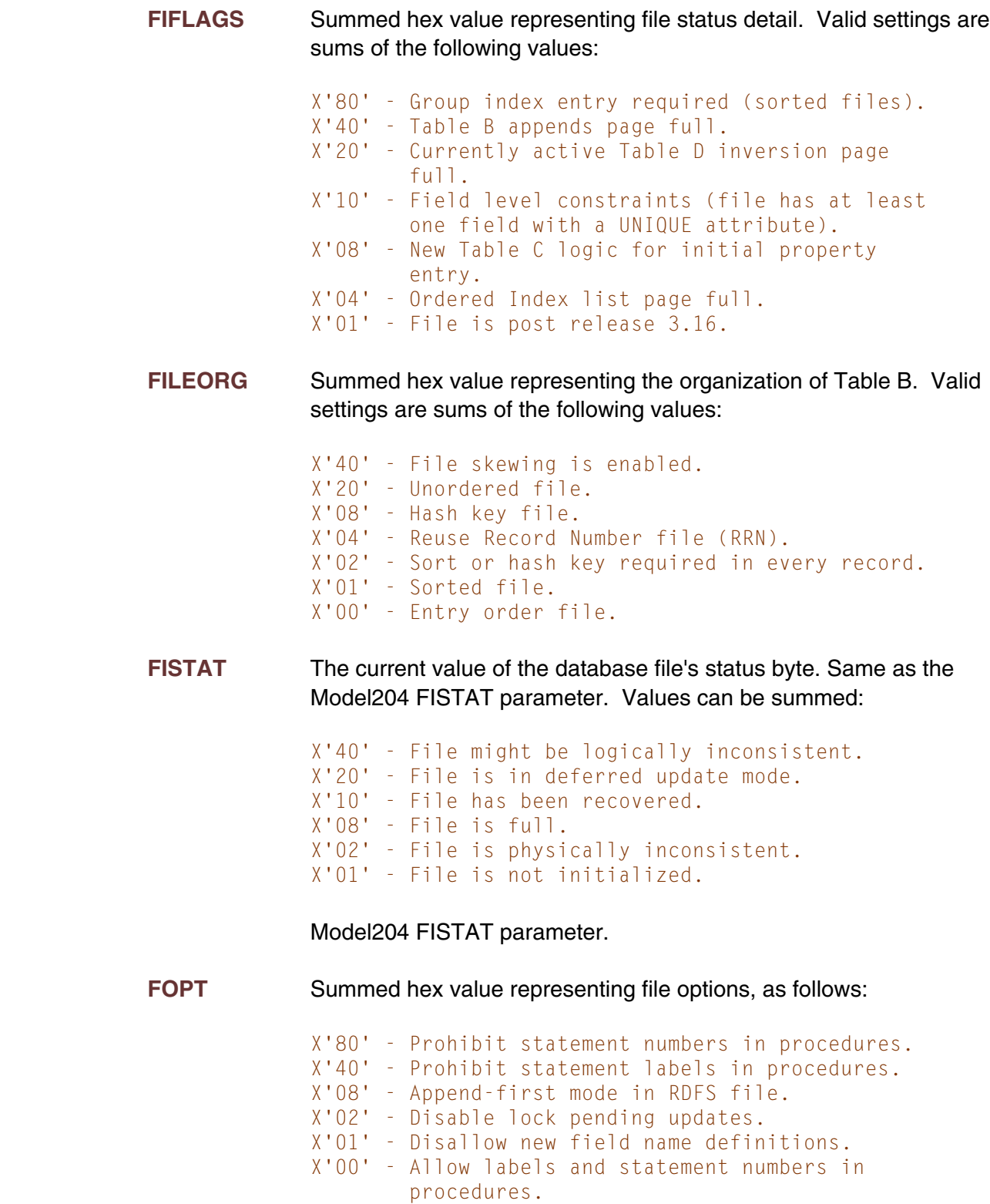

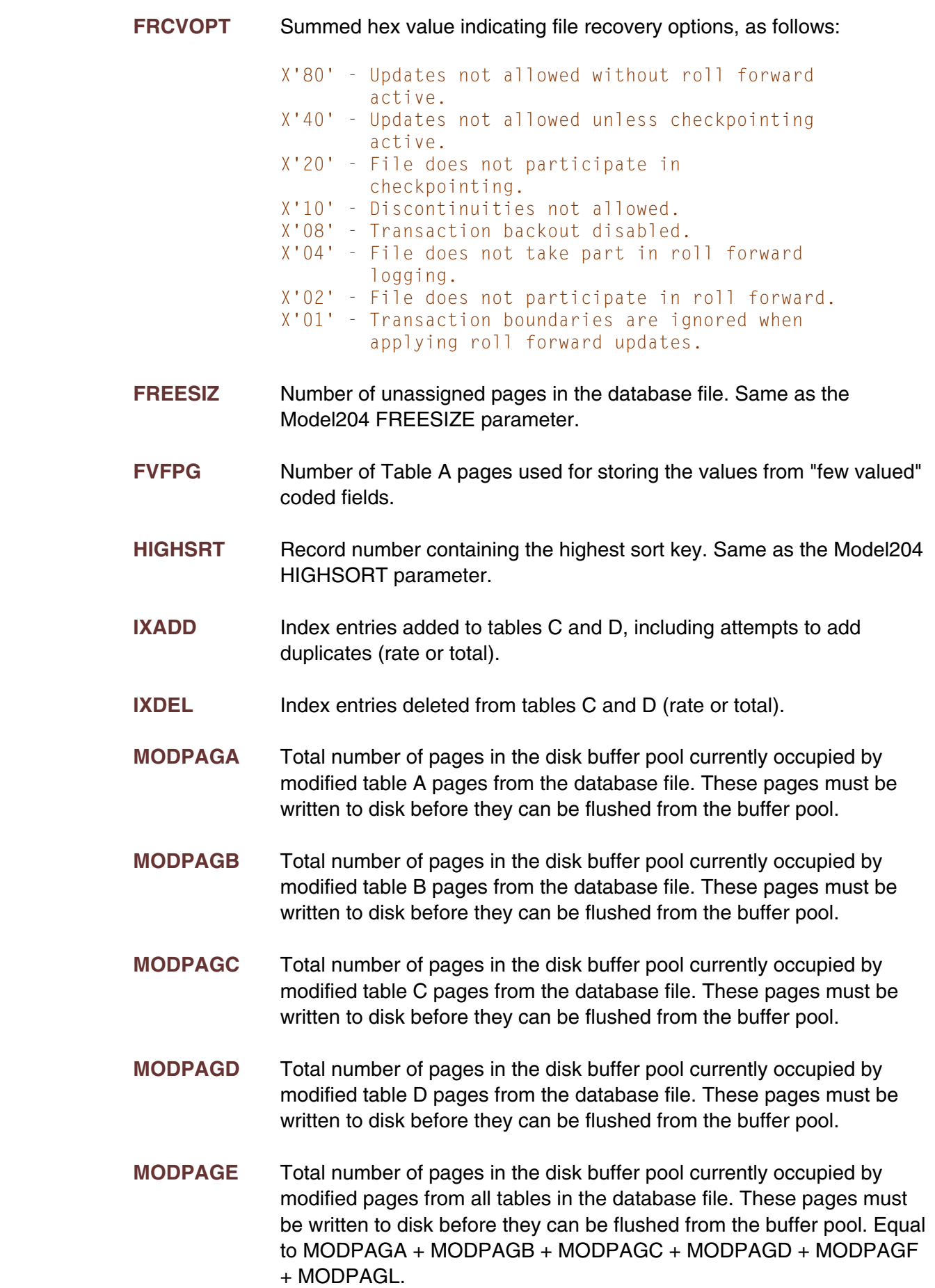

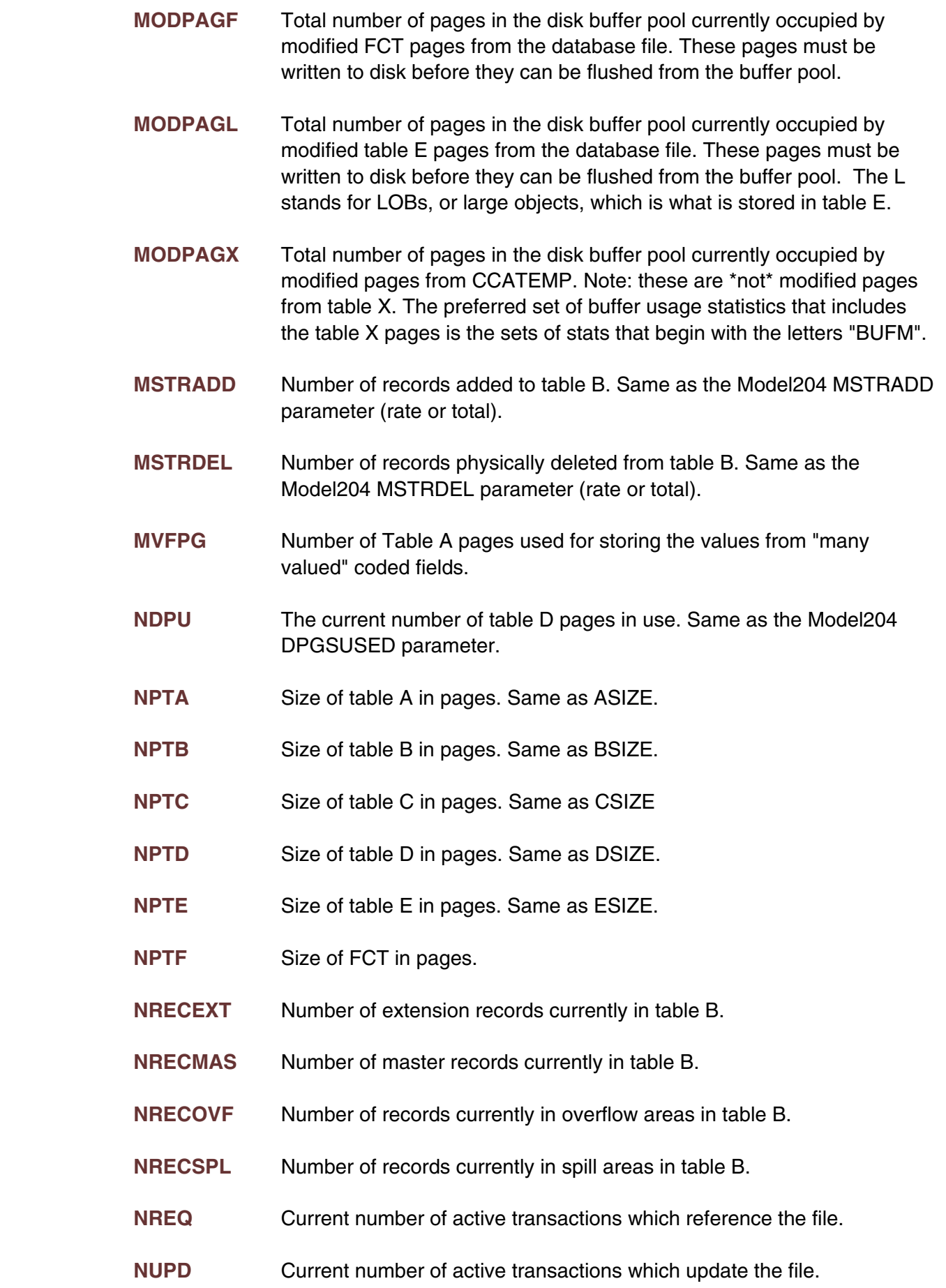

- **OIDEPTH** Number of Ordered Index B-tree levels (depth of the B-tree).
- **OILEAFP** Percentage of ordered index leaf pages that contain data. OILEAFP = 100 \* (OINBYTS / OILEAVS) / PAGESZ. In general, the higher this value, the better. After a reorg, this value will generally be close to 100 - LRESERV. A value close to 50 or lower is a sign of relatively low ordered index density and suggests a reorg.
- **OILEAVS** The number of Ordered Index B-tree leaf-level nodes. The number of Table D pages used for the B-tree leaves.
- **OILPACT** Page number of the Order Index B-tree page which is active.
- **OINBYTS** Number of Ordered Index B-tree entry bytes...
- **OINENTR** The number of distinct field name = value pairs stored in the Ordered Index B-tree.
- **OINODEP** Percentage of ordered index node pages that contain data. OINODEP = 100 \* (OINBYTS / OINODES) / PAGESZ. In general, the higher this value, the better. After a reorg, this value will generally be close to 100 - LRESERV. A value close to 50 or lower is a sign of relatively low ordered index density and suggests a reorg. This value will usually be close to OILEAFP except in the case where there are few leaf nodes per higher level nodes. This situation would suggest a reorg.
- **OINODES** The number of Ordered Index B-tree nodes. The total number of Table D pages used for the Ordered Index B-tree.
- **OPENCTL** PUBLIC, PRIVATE or SEMIPUBLIC status of file.
- **OVFLADD** Number of records added to overflow areas in table B. Same as the Model204 OVFLADD parameter (rate or total).
- **OVFLDEL** Number of records deleted from overflow areas in table B. Same as the Model204 OVFLDEL parameter (rate or total).
- **PDCHUNK** Number of "chunks" allocated for the procedure dictionary. The procedure dictionary is allocated in chunks of PDSIZE pages. When an attempt to store a name in the dictionary fails because all chunks are full, a new chunk is allocated.
- **PDPAGES** Total number of pages allocated for the procedure dictionary. Equal to PDCHUNK \* PDSIZE.
- **PDSIZE** Procedure Dictionary size.
- **PDSTRPG** Procedure Dictionary Strings per page.

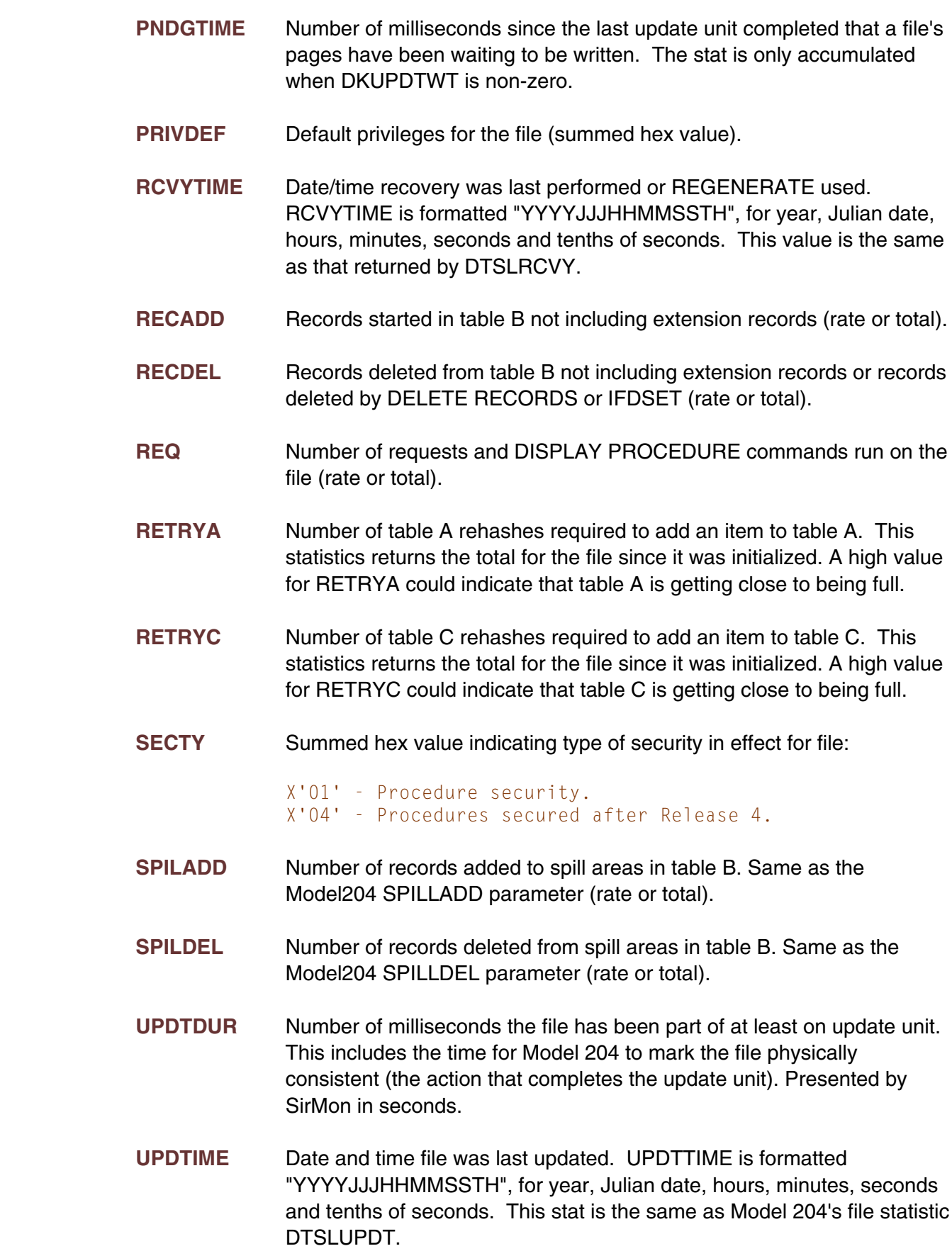

- **XFULLP** Estimate of the percentage of table X that is full. This statistic is equal to the table X highest active page (XHIGHPG) divided by the total number of table B pages (XSIZE).
- **XHIGHPG** The current table B high water mark. Same as the Model204 XHIGHPG parameter.
- **XQLEN** The number of pages in the table X reuse queue. Same as the Model204 XQLEN parameter.
- **XRECPPG** Maximum number of records per Table X page.
- **XRESERVE** The amount of space in bytes on a Table B page on which new records cannot be started. The space is reserved for the expansion of existing records on the Table B page.
- **XREUSED** The number of records added to the file that reused the record number of a previously deleted record. Same as the Model204 XREUSED parameter.
- **XSIZE** Size of table X in number of pages.

# <span id="page-58-0"></span>—————— APPENDIX B *Date Processing*

*SirFile* uses dates in the following ways:

- To examine the CPU clock (as returned by the STCK hardware instruction) to determine the current date, in case *SirFile* is under a rental or trial agreement
- To display the current date, as returned by the TIME SVC, modified by the SYSDATE parameter or the the *Sir2000 User Language Tools* APPDATE clock, as page headers in various end-user displays
- To keep track of the date and time of various changes to a file, to enable predictions about file conditions, using the TIME SVC, modified by the SYSDATE parameter or the the *Sir2000 User Language Tools* APPDATE clock

 For headers on pages or rows that occur on printed pages or displayed screens, Sirius Software products generally use a full four-digit year format, although they may display dates with two-digit years in circumstances where the proper century can be inferred from the context.

### *Index*

[Background monitor ... 31-33](#page-36-0) [Main File menu ... 13](#page-18-0) [Invocation techniques ... 33](#page-38-0) [Messages screen ... 29](#page-34-0) [Predict frequency ... 32](#page-37-0) [Predictions to journal ... 31](#page-36-0) **O** [time interval setting ... 31](#page-36-0) [Overview ... 5](#page-10-0) [User list for predictions ... 32](#page-37-0) [User list for warnings ... 31](#page-36-0) **R**<br>Warning frequency ... 31 [Warning frequency ... 31](#page-36-0) [Refresh ... 5,](#page-10-0) [11](#page-16-0)<br>[Warnings to journal ... 31](#page-36-0) [defined ... 5](#page-10-0)<br>[Background Monitor Specification Screen ... 31](#page-36-0) [Batch Refresh ... 35](#page-40-0) **T** 

[Commands ... 9,](#page-14-0) [13-14,](#page-18-0) [18,](#page-23-0) [23,](#page-28-0) [25-26,](#page-30-0) [32](#page-37-0)<br> [-F \(Find backward\) ... 13,](#page-18-0) [26](#page-31-0)<br> [-n \(scroll backward\) ... 13,](#page-18-0) 26<br> [Add ... 14](#page-19-0)<br> [Close ... 9,](#page-14-0) [14,](#page-19-0) 18, [26,](#page-31-0) 32<br> [DELETE ... 14](#page-19-0)<br> [F \(Find forward\) ... 13,](#page-18-0) 26<br>
DELETE ... 14<br>
F (Find forward)

[File thresholds screen ... 17](#page-22-0) [Files ... 6-7](#page-11-2) [enqueuing ... 6](#page-11-2) [files available for monitoring ... 6](#page-11-2) [initial load ... 7](#page-12-1)

### <span id="page-60-0"></span>**B** M<sub>M</sub>

[Thresholds ... 7-9](#page-12-1) **C**

### **<sup>U</sup> <sup>F</sup>**

[File Detail screen ... 23](#page-28-0)<br>
File open screen ... 21 [constituent products ... 1](#page-6-0)<br> [File Statistics ... 37](#page-42-0) [introduction to ... 1](#page-6-0)<br> [File Tables screen ... 25](#page-30-0) introduction to ... 1

### Index